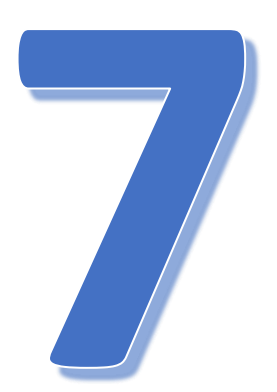

# PLANISTA

Wprowadzanie harmonogramów (terminów) zajęć

Wersja 2.0 (stan na 04.08.2020)

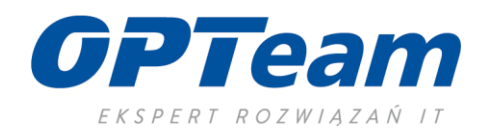

## Spis treści

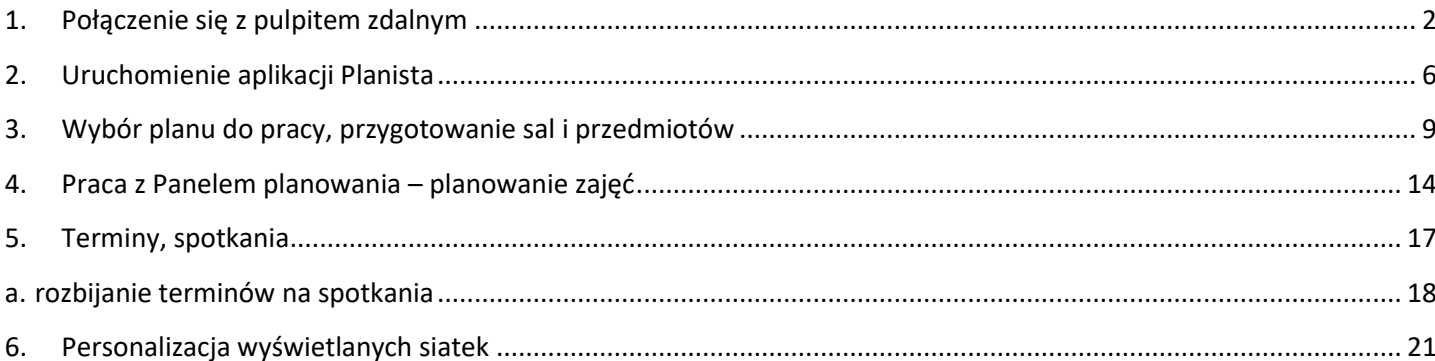

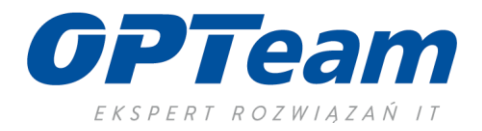

### <span id="page-2-0"></span>1. Połączenie się z pulpitem zdalnym

Dostęp do systemu USOS oraz aplikacji Planista 3 jest możliwy wyłącznie po połączeniu się i zalogowaniu do pulpitu zdalnego. Logowanie do połączenia pulpitu zdalnego (pkt.5) – login i hasło jest takie same jak do komputera uczelnianego (logowanie domenowe). Logowanie do USOS i aplikacji Planista jest odrębne - **login pozostaje taki sam jak w przypadku logowania do komputera natomiast hasło jest takie samo jak login pisane małymi literkami.** W nazwie i haśle użytkownika nie wpisujemy polskich znaków.

Aby uruchomić połączenie terminalowe należy:

- 1. Na klawiaturze naciśnij klawisz "Windows" $\left| \begin{matrix} 1 \\ 1 \end{matrix} \right|$
- 2. W polskiej wersji językowej systemu Windows 10 rozpocznij wpisywanie tekstu "Podłączanie" (w każdej wersji językowej można wpisać tekst "mst"). W okienku pojawi się ikona aplikacji "Podłączanie pulpitu zdalnego"

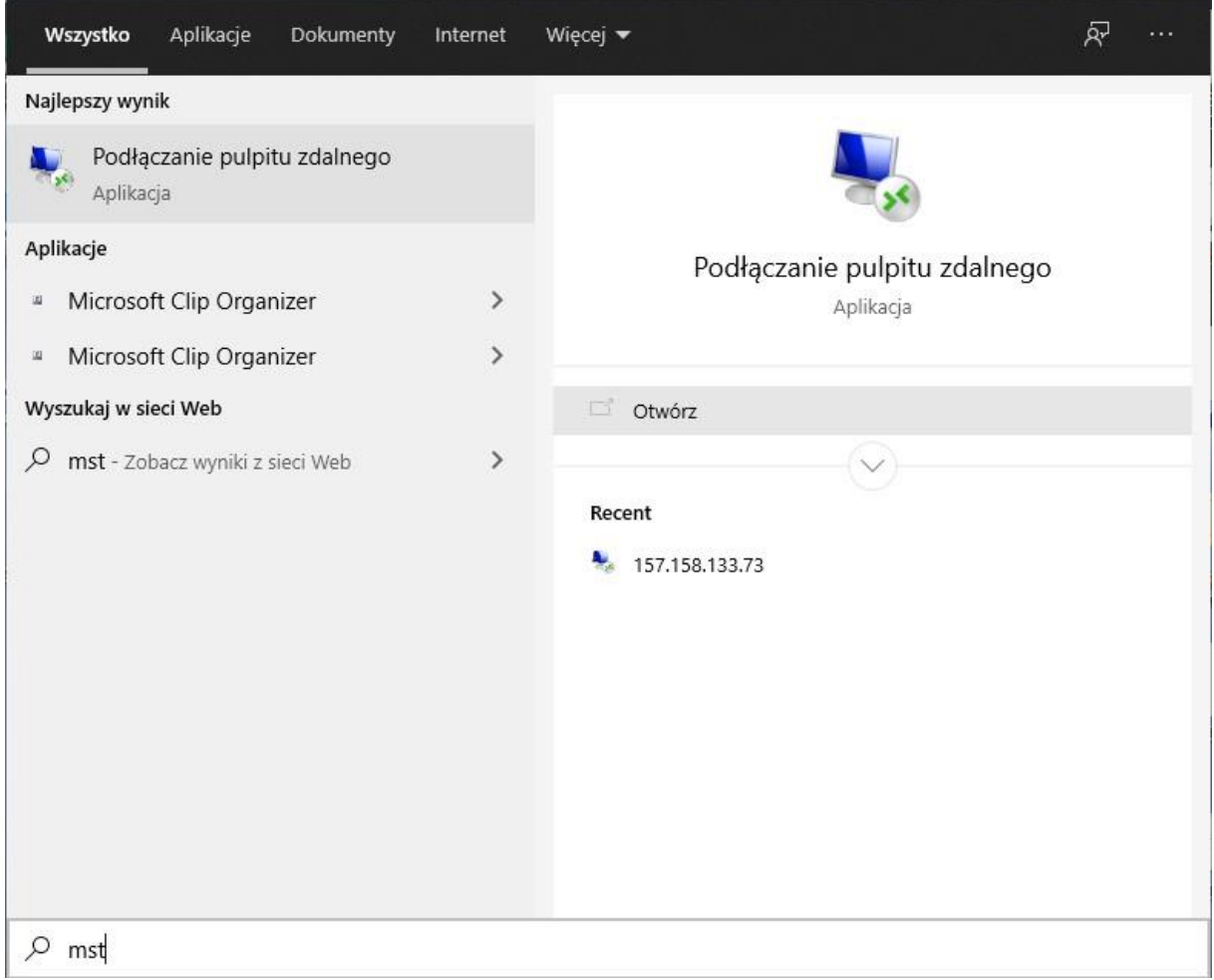

- 3. Kliknij polecenie "Otwórz"
- 4. W oknie aplikacji Podłączanie pulpitu zdalnego w okienku "Komputer" wpisz adres: usosterminal.polsl.pl.

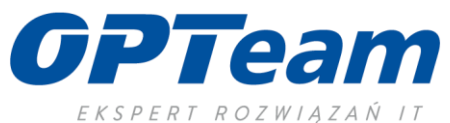

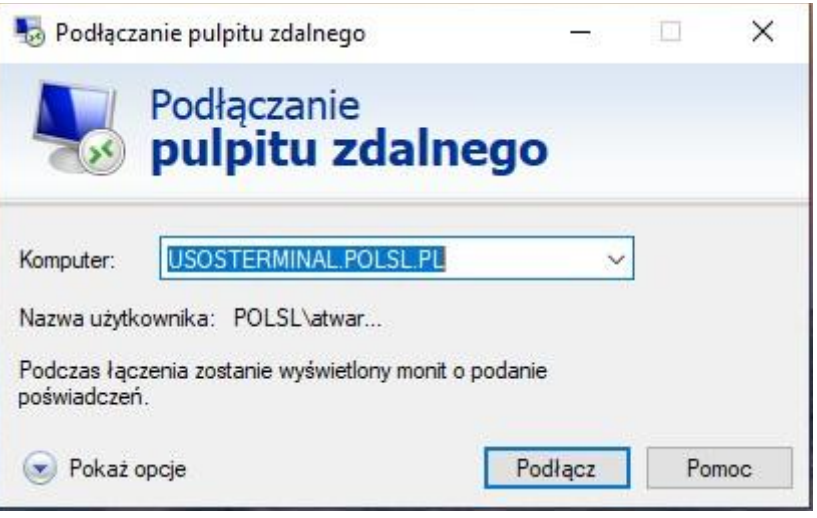

5. W kolejnym kroku kliknij na "Pokaż opcje" i upewnij się, że w polu "Nazwa użytkownika" wpisana jest nazwa Twojego konta (nie adres e-mail) w postaci POLSL\nazwakonta.

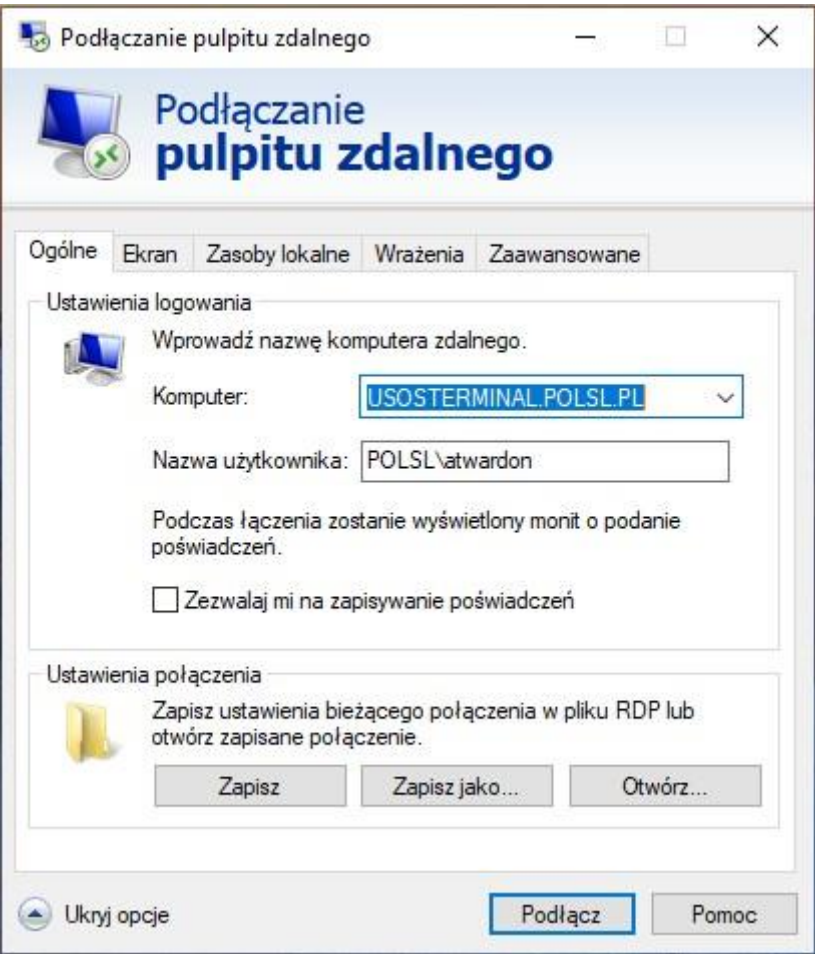

6. Po kliknięciu na klawisz "Podłącz" pojawi się okno pozwalające na wpisanie hasła.

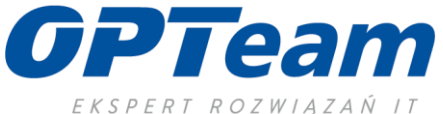

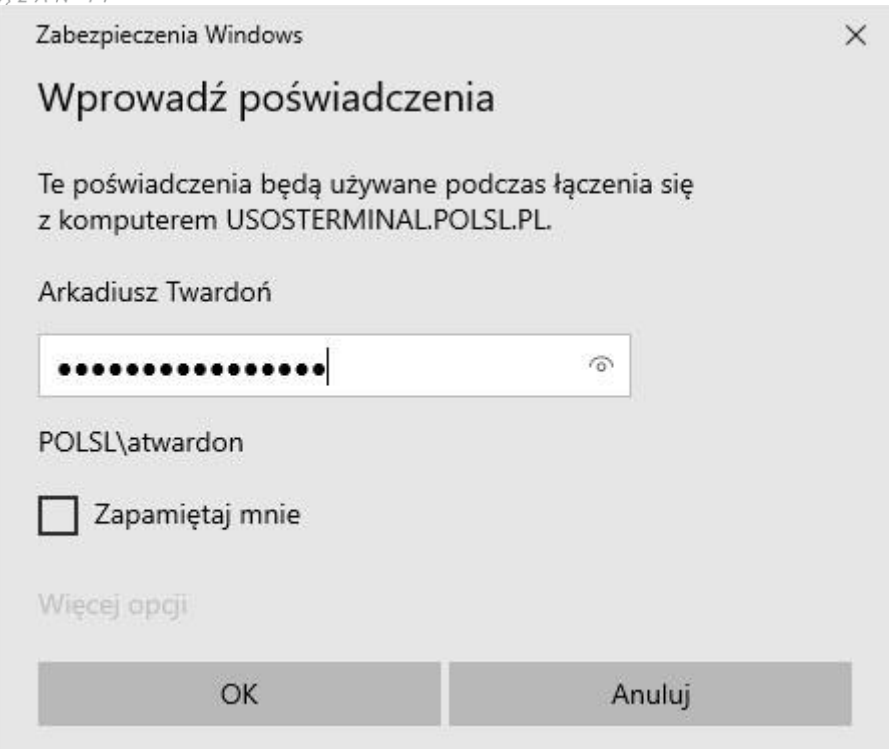

7. Po wpisaniu hasła i kliknięciu na klawisz OK zostanie nawiązane połączenie z serwerem terminali rozpocznie się praca z pulpitem.

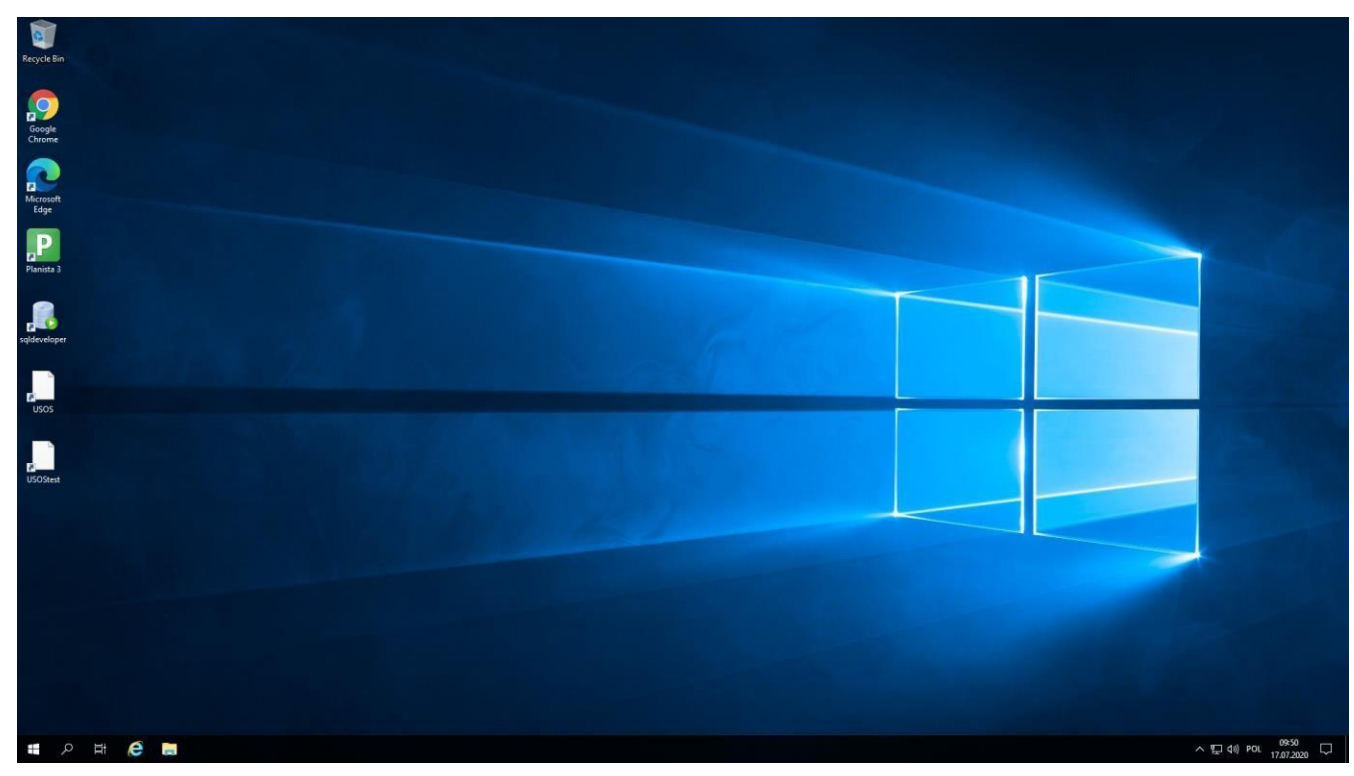

8. Do zamknięcia sesji terminalowej i zwolnienia zasobów na serwerze należy skorzystać z opcji wylogowania się z sesji (menu Start, wskazanie ikony osoby, pozycja "Sign out").

\_\_\_\_\_\_\_\_\_\_\_\_\_\_\_\_\_\_\_\_\_\_\_\_\_\_\_\_\_\_\_\_\_\_\_\_\_\_\_\_\_\_\_\_\_\_\_\_\_\_\_\_\_\_\_\_\_\_\_\_\_\_\_\_\_\_\_\_\_\_\_\_\_\_\_

I

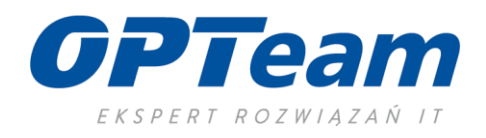

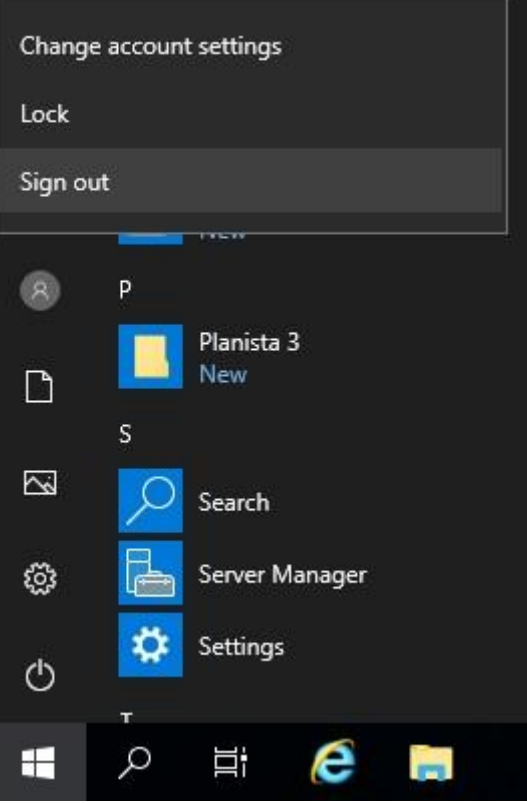

Poniższe można opowiedzieć na samym szkoleniu, żeby uczestnicy rozumieli różnicę między wylogowaniem się i zamknięciem sesji a przerwaniem połączenia z sesją bez wylogowania.

9. Górny pasek aplikacji "Podłączania pulpitu zdalnego"

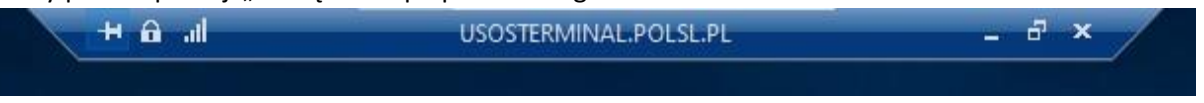

pozwala na minimalizację zdalnego pulpitu, przerwanie połączenia ale bez wylogowania się (co pozwala połączyć się z pulpitem zdalnym ponownie bez utraty wyników pracy),

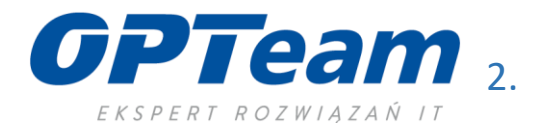

Aplikację uruchamiamy poprzez kliknięcie ikony na Pulpicie zdalnym:

<span id="page-6-0"></span>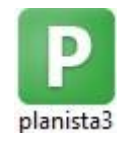

W przypadku problemów z lokalizacją aplikacji proszę o kontakt z lokalnymi informatykami.

Po kliknięciu w w/wym. ikonę otworzy się okno logowania:

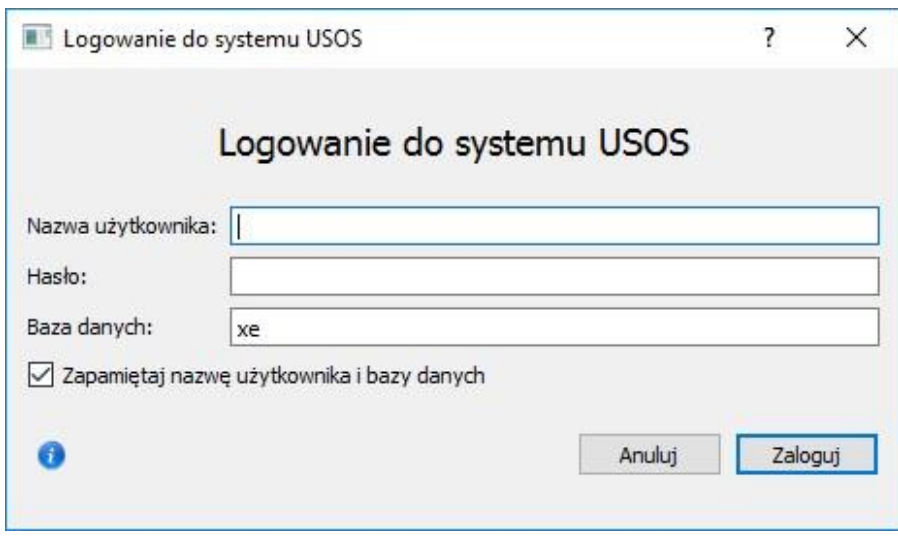

*Obraz 1* 

Wprowadzamy nazwę użytkownika i hasło – **login pozostaje taki sam jak w przypadku logowania do komputera i**  zdalnego pulpitu natomiast hasło jest takie samo jak login pisane małymi literkami. W polu "Baza danych" powinno być wpisane "xe"

Po zalogowaniu otwiera się główne okno aplikacji (informacja o poprawnym zalogowaniu widoczna jest w lewym dolnym oknie programu – "Zalogowany jako: ... "):

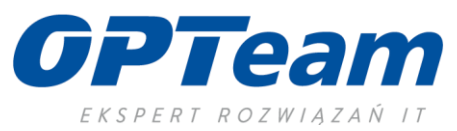

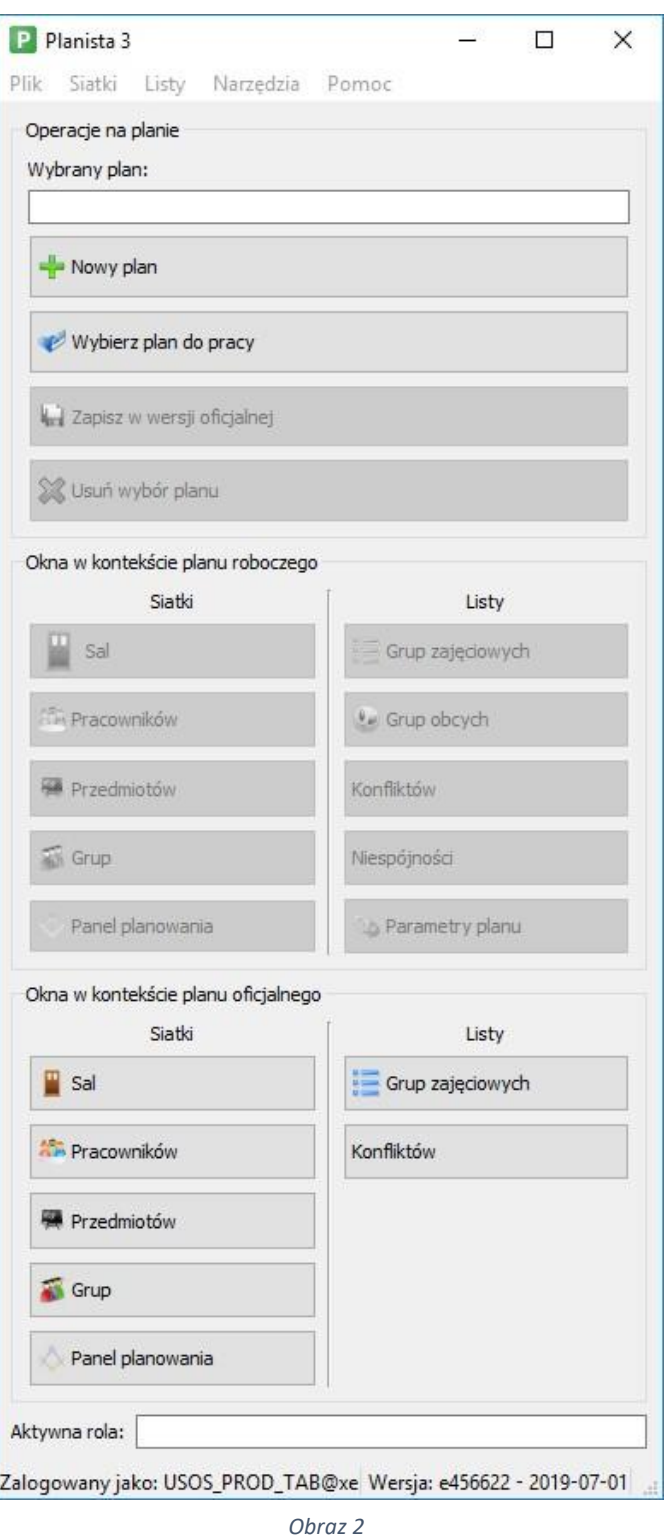

W przypadku **pierwszego** uruchomienia aplikacji, należy wprowadzić **dane konfiguracyjne** poprzez wybranie z głównego menu Plik - > Konfiguracja. Otworzy się wówczas okno:

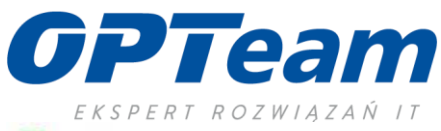

P Konfiguracja

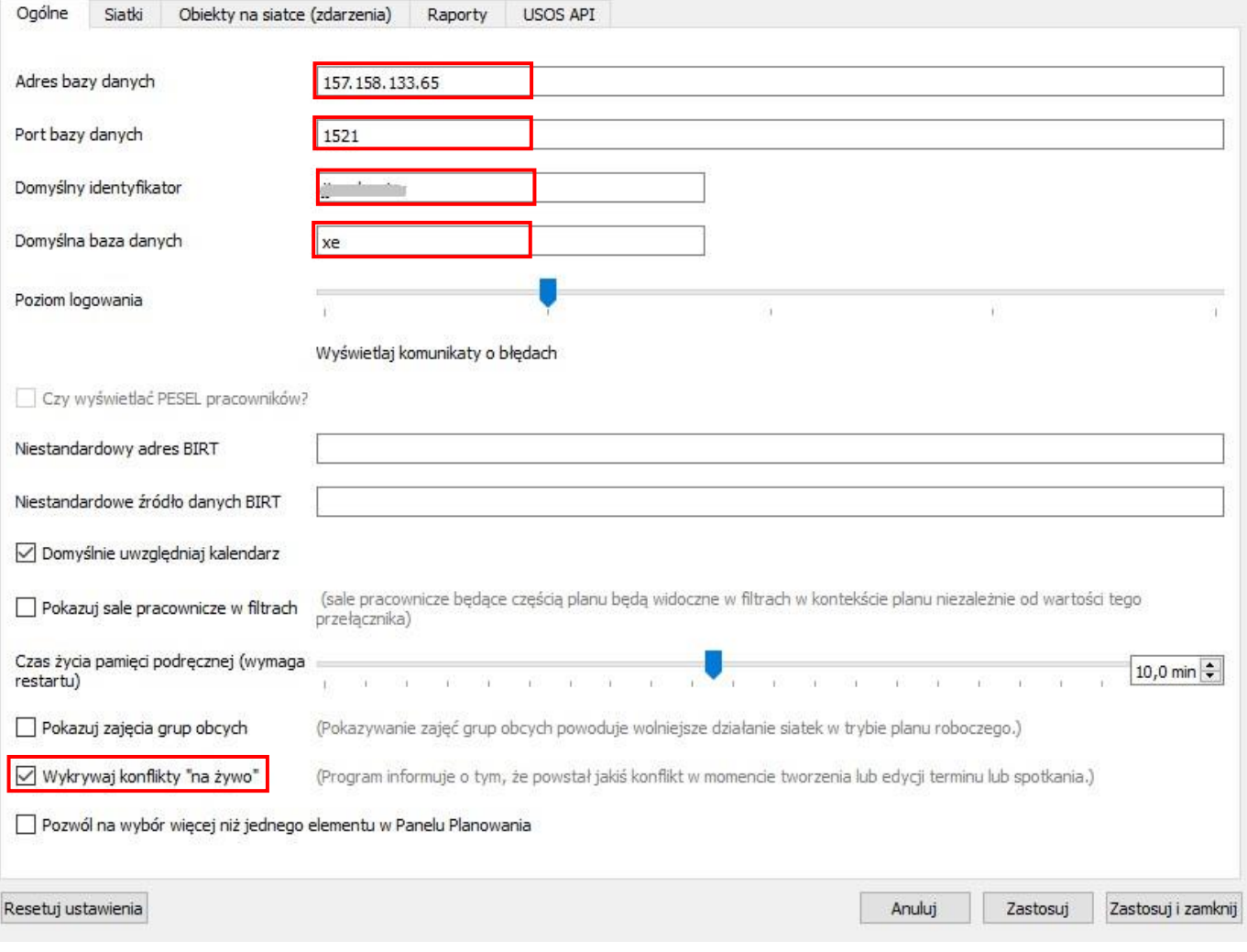

*Obraz 3*

Należy wprowadzić następujące dane:

Adres bazy danych: 157.158.133.65

Port bazy danych: 1521

Domyślna baza danych: xe

Ponadto należy zaznaczyć opcję wykrywania konfliktów dokonuje się poprzez kliknięcie w kwadrat przed 'Wykrywaj konflikty "na żywo"'.

\_\_\_\_\_\_\_\_\_\_\_\_\_\_\_\_\_\_\_\_\_\_\_\_\_\_\_\_\_\_\_\_\_\_\_\_\_\_\_\_\_\_\_\_\_\_\_\_\_\_\_\_\_\_\_\_\_\_\_\_\_\_\_\_\_\_\_\_\_\_\_\_\_\_\_

Zatwierdzamy zmiany i wychodzimy z okna poprzez kliknięcie przycisku zastosuji zamknij

×

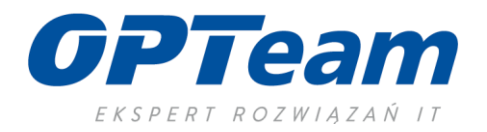

### <span id="page-9-0"></span>3. Wybór planu do pracy, przygotowanie sal i przedmiotów

Poprzez kliknięcie przycisku :

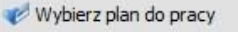

wybieramy interesujący nas plan do pracy z dostępnej listy:

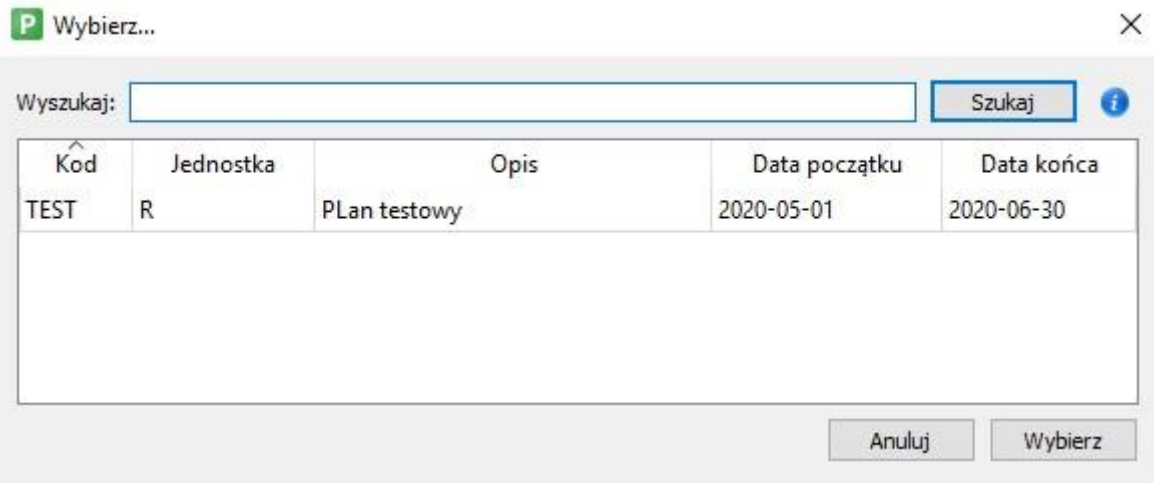

Wybieramy zatem ten plan z listy dostępnych. Wybrany plan widzimy w oknie Planisty:

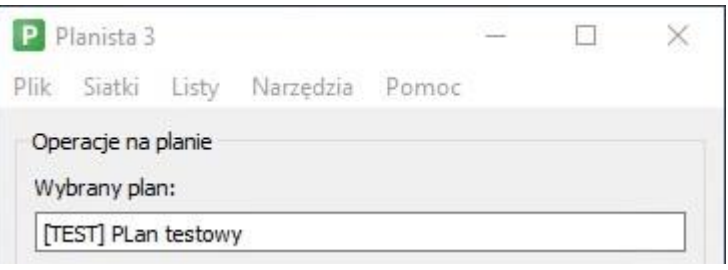

*Obraz 4* 

\_\_\_\_\_\_\_\_\_\_\_\_\_\_\_\_\_\_\_\_\_\_\_\_\_\_\_\_\_\_\_\_\_\_\_\_\_\_\_\_\_\_\_\_\_\_\_\_\_\_\_\_\_\_\_\_\_\_\_\_\_\_\_\_\_\_\_\_\_\_\_\_\_\_\_

Ponieważ plan jest już sparametryzowany, do planowania zajęć wystarczy kliknąć przycisk i Panel planowania

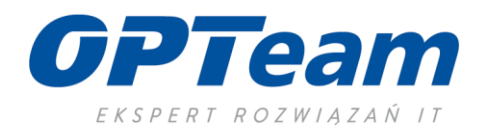

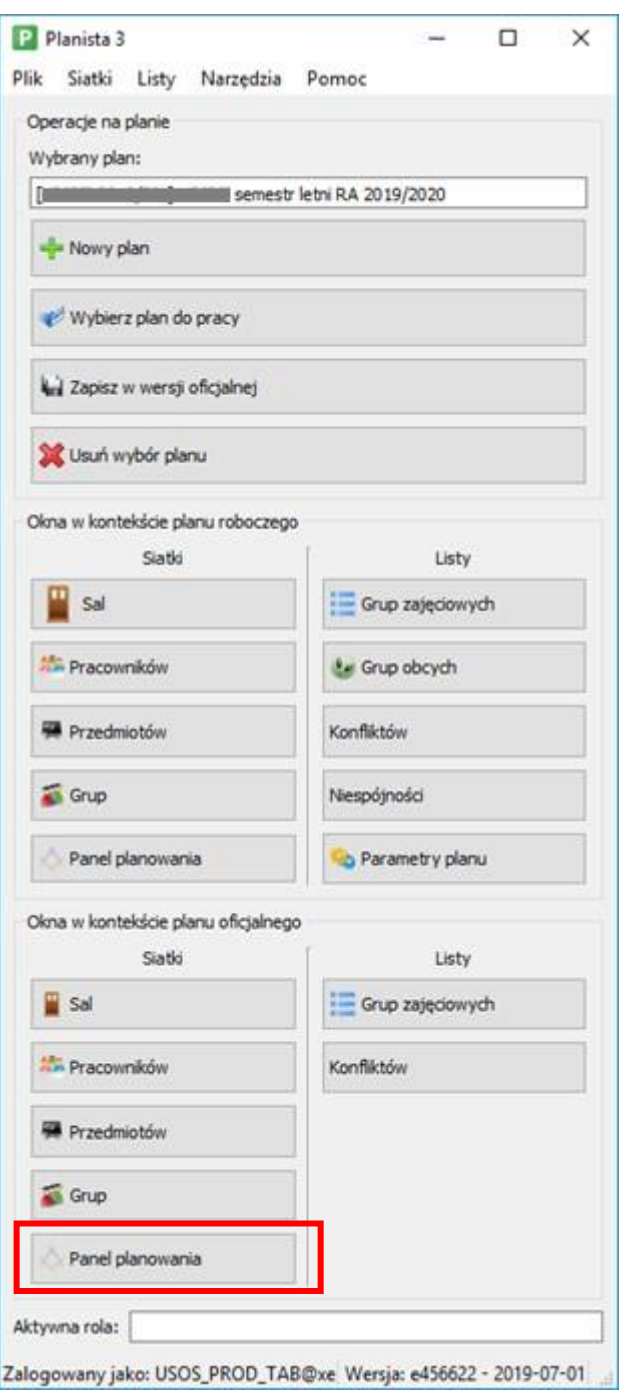

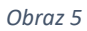

Są dostępne dwa przyciski "Panel planowania" – jeden w "oknie w kontekście planu roboczego" a drugi poniżej w "oknie w kontekście planu oficjalnego". Funkcjonalność przycisków jest taka sama, jednak działają one w różnym trybie (plan – oficjalny widoczny z efektami planowania dla wszystkich, plan roboczy – widoczny z efektami planowania wyłącznie dla Planisty). Zostanie to szerzej omówione podczas szkolenia.

\_\_\_\_\_\_\_\_\_\_\_\_\_\_\_\_\_\_\_\_\_\_\_\_\_\_\_\_\_\_\_\_\_\_\_\_\_\_\_\_\_\_\_\_\_\_\_\_\_\_\_\_\_\_\_\_\_\_\_\_\_\_\_\_\_\_\_\_\_\_\_\_\_\_\_

Po kliknięciu w przycisk "Panel Planowania" otworzy się okno:

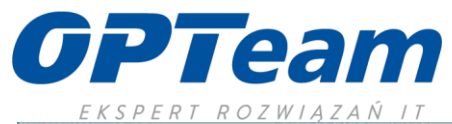

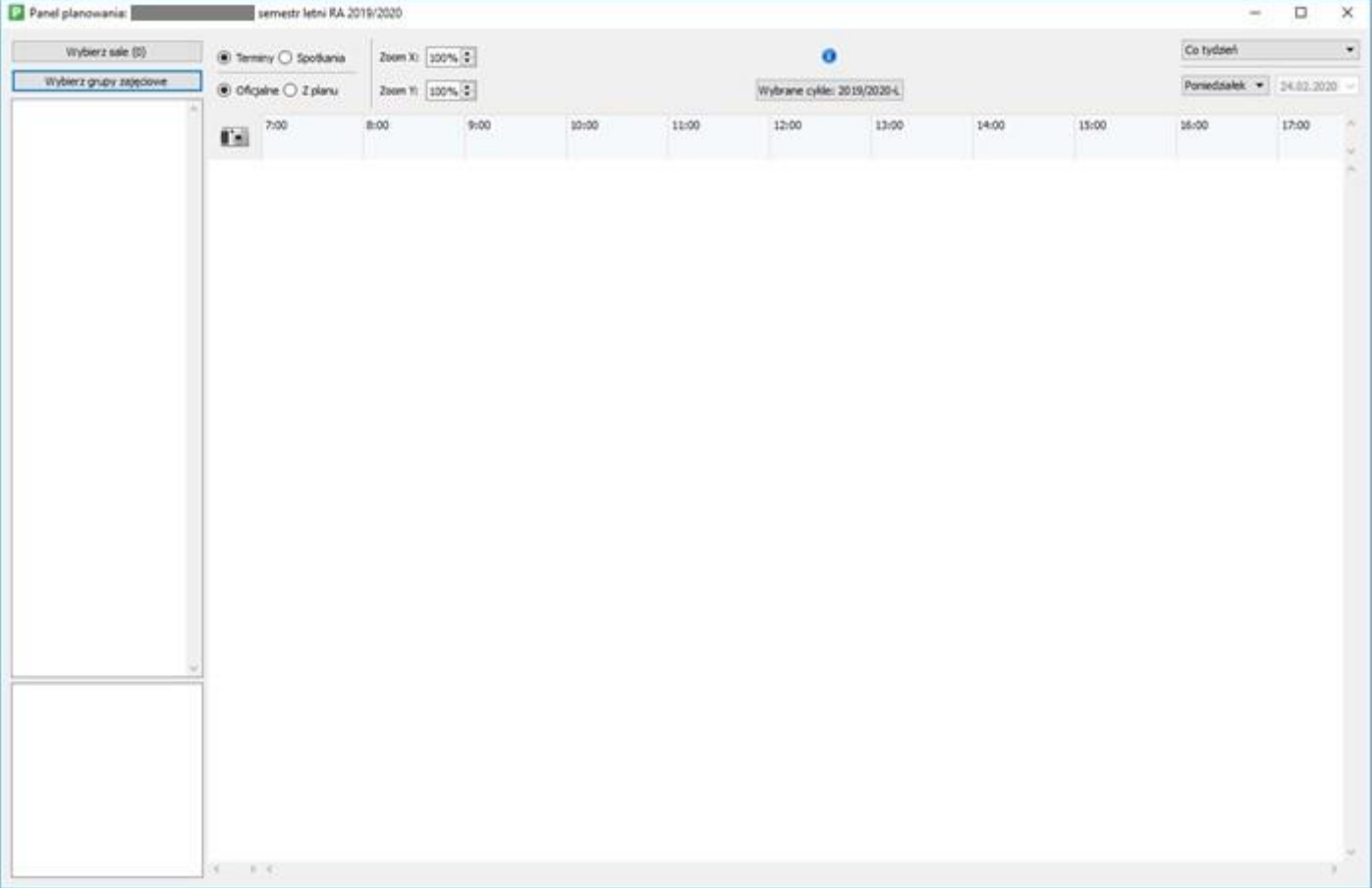

*Obraz 6* 

Bardzo ważne jest, żeby na samym początku przełączyć się na tryb oficjalny, poprzez kliknięcie w pole "Oficjalne", widoczne na powyższym rysunku.

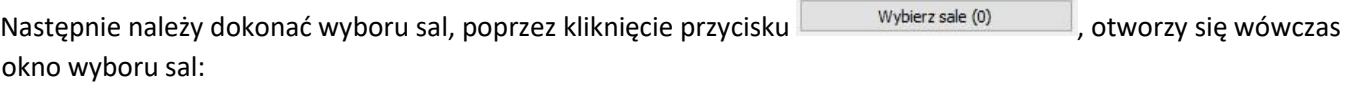

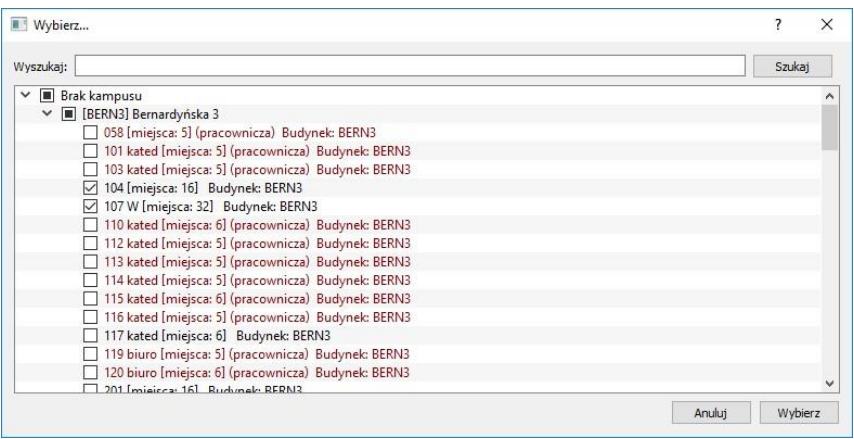

*Obraz 7* 

Wybieramy sale, w których chcemy planować zajęcia. Sale w kolorze bordowym oznaczają sale pracownicze (gabinety,

sale nie dydaktyczne). Wybór zatwierdzamy klikając w przycisk <sup>Wybierz</sup> , program wróci do głównego okna planowania (jak na *Obraz 6*)

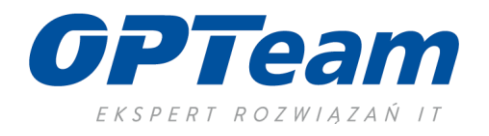

Następnie wybieramy przedmioty, które chcemy zaplanować poprzez kliknięcie przycisku wybierz grupy zajęciowe otworzy się okno w którym zaznaczamy jednostkę [R] Politechnika Śląska i semestr (w którym będziemy układać zajęcia):

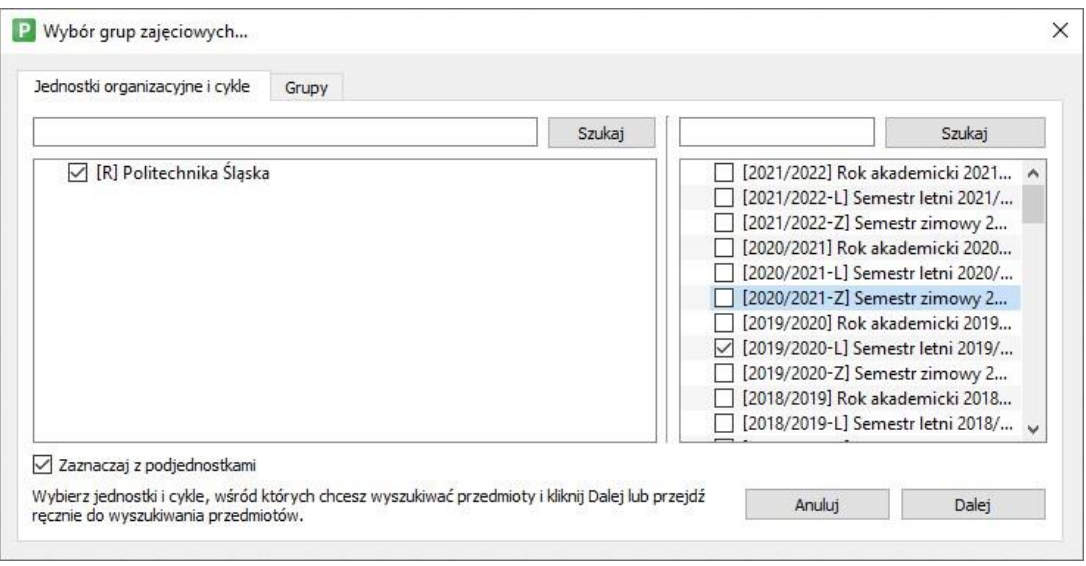

*Obraz 8* 

Klikamy na przycisk "dalej". Otworzy się następna zakładka "Grupy":

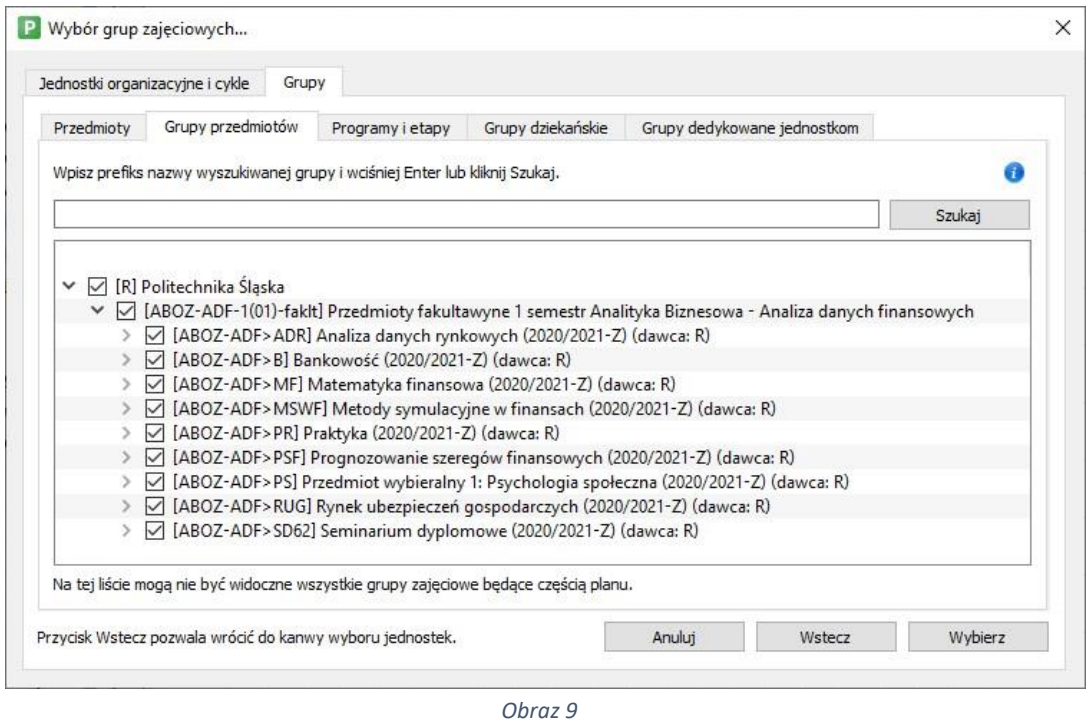

Wszystkie przedmioty powinny być posegregowane w grupy tak, aby można było planować całe zestawy przedmiotów i nie pominąć żadnego. Tworzenie grup przedmiotów zostało omówione w odrębnej instrukcji. Jest to operacja do wykonania w USOS i dopiero wówczas będzie widoczna w Planiście.

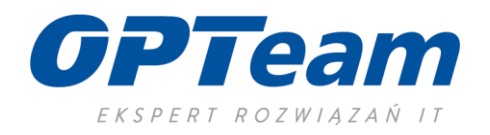

W widoku obraz 9 pokazano rozwiniętą zawartość grupy ABOZ-ADF-1(01). Zawiera ona 9 przedmiotów. Po kliknięciu przycisku Wybierz ukazują się one w Panelu Planowania. Przedmioty zostały wyświetlone jako formy i grupy (tj. tyle przedmiotów ile form i grup zajęciowych):

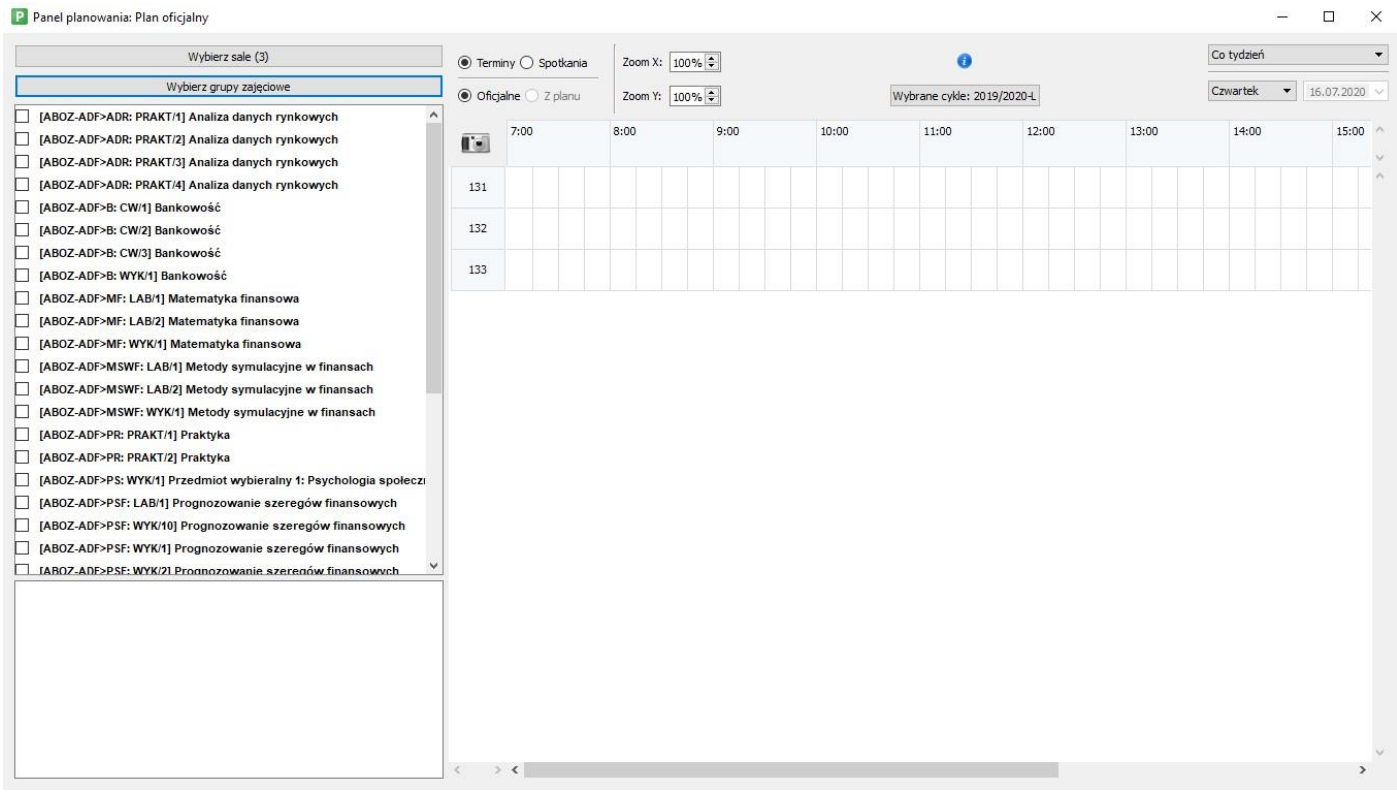

*Obraz 10* 

Aby rozszerzyć lewy panel z przedmiotami, należy ustawić kursor na belce rozdzielającej pola aż zmieni on kształt (na dwie przeciwne czarne kreski). Wówczas klikamy i przeciągamy w prawą stronę zwiększając widoczność lewego pola.

Proszę zwrócić uwagę na nazewnictwo poszczególnych przedmiotów (poniżej przedstawiono przedmiot w dwóch formach z dwoma grupami ćwiczeniowymi:

[FFI-SM>APAC1: WYK|1] Anatomia prawidłowa człowieka I

[FFI-SM>APAC1: ĆW/1] Anatomia prawidłowa człowieka I

[FFI-SM>APAC1: ĆW/2] Anatomia prawidłowa człowieka I

*Obraz 11* Gdzie:

\_\_\_\_\_\_\_\_\_\_\_\_\_\_\_\_\_\_\_\_\_\_\_\_\_\_\_\_\_\_\_\_\_\_\_\_\_\_\_\_\_\_\_\_\_\_\_\_\_\_\_\_\_\_\_\_\_\_\_\_\_\_\_\_\_\_\_\_\_\_\_\_\_\_\_

*FF-SM>APAC1 - oznacza kod przedmiotu* 

**ĆW** lub **WYK** oznacza formę przedmiotu

**/1** lub **/2** oznacza numer grupy zajęciowej

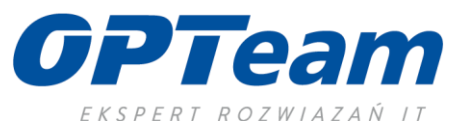

| Panel planowania: 2019/2020 Fizjoterapia - Plan zajęć katedry Fozjoterapii                                |       |                       |                |      |                            |       |                           |       |   |
|----------------------------------------------------------------------------------------------------|-------|-----------------------|----------------|------|----------------------------|-------|---------------------------|-------|---|
| Wybierz sale (S)                                                                                          |       | ® Terminy ○ Spotkania | Zoom X: 300% 2 |      | o                          |       | Co tydzień                |       | ٠ |
| Wybierz grupy zajędowe                                                                                    |       | O Oficjalne ® Z planu | Zoom Y: 300% D |      | Wybrane cykle: 2019/2020-2 |       | Pomedziałek · 109.12.2019 |       |   |
| IFR-SM>AAFIZ2: WYK/1] Adaptowana aktywność fizyczna i sport osób z niepełnosprawnością li<br>画 また         |       |                       | 8:00           | 9:00 | 10:00                      | 11:00 |                           | 12:00 |   |
| [FFL SIE>AAFIZ2: CWY] Adaptowana aktywnyść fizyczna i sport osób z niepełnosprawnością #<br>▬             | ti el | 7:00                  |                |      |                            |       |                           |       |   |
| (FFI-SM>AAFIZ2: CW2) Adaptowana aktywność fizyczna i sport osób z niepełnosprawnością B<br>$-3$           |       |                       |                |      |                            |       |                           |       |   |
| [FFI-SM>AACF1: WYK1] Adaptowana aktywność fizyczna i sport osób z niepełnosprawnością I<br>B <sub>2</sub> | 1138  |                       |                |      |                            |       |                           |       |   |
| IFFI-SM>AACF1: CWI1) Adaptowana aktywność fizyczna i sport osób z niepełnosprawnością ł<br>$m - 3$        |       |                       |                |      |                            |       |                           |       |   |
| (FFI-SM>AACF1: CW/2) Adaptowana aktywność fizyczna i sport osób z niepełnosprawnością i<br>$-3$           | 1168  |                       |                |      |                            |       |                           |       |   |
| [FFI-SM>APAC1: WYKH] Anatomia prawidłowa człowieka i<br>3.3                                               |       |                       |                |      |                            |       |                           |       |   |
| □<br>[FFI-SMI-APAC1: ČW/1] Anatomia prawidłowa człowieka I<br>$3 - 3$                                     | 118   |                       |                |      |                            |       |                           |       |   |
| п<br>[FFI-SM>APAC1: ČWI2] Anatomia prawidłowa człowieka I<br>9.3                                          |       |                       |                |      |                            |       |                           |       |   |
| [FFL-SM>BGAMA: WYK/1] Biologia medyczna<br>$-3$<br>п                                                      | 120   |                       |                |      |                            |       |                           |       |   |
| [FFI-SM>BIAO: WWV1] Biomechanika<br>$= 3$                                                                 | 130   |                       |                |      |                            |       |                           |       |   |
| [FFI-SM>BIAO: CVI/1] Biomechanika<br>$3 - 3$                                                              |       |                       |                |      |                            |       |                           |       |   |
| [FFI-SM>BIAO: CW/2] Biomechanika<br>$m - 3$                                                               |       |                       |                |      |                            |       |                           |       |   |
| [FFL-SM>BIOE: WYK/1] Bioetyka<br>m 3                                                                      |       |                       |                |      |                            |       |                           |       |   |
| [FFI-SM-GMAO: WYK/1] Biochemia<br>$B - 3$                                                                 |       |                       |                |      |                            |       |                           |       |   |
| [FFI-SM>BYAO; WYK/1] Biofizyka<br>n <sub>1</sub>                                                          |       |                       |                |      |                            |       |                           |       |   |
| [FFI-SM>BYAO: CW/1] Biofizyka<br>п<br>医门                                                                  |       |                       |                |      |                            |       |                           |       |   |
| (FFL-SM>BYAO: CW/2) Biofizyka<br>8.3                                                                      |       |                       |                |      |                            |       |                           |       |   |
| [FFI-SM>BYAO: CW3] Biofizyka<br>$0 - 3$                                                                   |       |                       |                |      |                            |       |                           |       |   |
| [FFI-SM>DAIGE: WYK/1] Demografia i epidemiologia.<br>$n_{-2}$                                             |       |                       |                |      |                            |       |                           |       |   |
| [FFI-SM>OFCHW: WYK/1] Diagnostyka funkcjonalna w chorobach wewnętrznych<br>. .                            |       |                       |                |      |                            |       |                           |       |   |
| [FFI-SM>DFCHW: CW/1] Diagnostyka funkcjonalna w chorobach wewnętrznych<br>m <sub>2</sub>                  |       |                       |                |      |                            |       |                           |       |   |
| (FFI-SM-OFCHW: CW/2) Diagnostyka funkcjonalna w chorobach wewnetrznych<br>n <sub>1</sub>                  |       |                       |                |      |                            |       |                           |       |   |
| [FFI-SM-OFCHW: CWI3] Diagnostyka funkcjonalna w chorobach wewnętrznych<br>$3 - 3$                         |       |                       |                |      |                            |       |                           |       |   |
| п<br>(FFI-SM>DFDUR: VIYK/1) Diagnostyka funkcjonalna w dysfunkcjach układu ruchu<br>$10 - 3$              |       |                       |                |      |                            |       |                           |       |   |
| $n + V$<br>T IEEE CHARDISO, CHIMI Riamonatolis funkcionales su ductural ciach abitado curba               |       |                       |                |      |                            |       |                           |       |   |
| [FFI-SM>AAFIZ2: CW/1] Adaptowana aktywność fizyczna i sport osób z niepełnosprawnością II                 |       |                       |                |      |                            |       |                           |       |   |
| Liczba miejsc: ---                                                                                        |       |                       |                |      |                            |       |                           |       |   |
| Liczba godzin: 20.0                                                                                       |       |                       |                |      |                            |       |                           |       |   |
| Prowadzący:                                                                                               |       |                       |                |      |                            |       |                           |       |   |
| . mgr Attilliangelinsaming TARSZY WYKŁADOWCA                                                              |       |                       |                |      |                            |       |                           |       |   |
| Opis: čviczenowa 17/18                                                                                    |       |                       |                |      |                            |       |                           |       |   |
|                                                                                                    |       |                       |                |      |                            |       |                           |       |   |
|                                                                                                    | 4.34  |                       |                |      |                            |       |                           |       |   |

*Obraz 12*

Po kliknięciu na przedmiot z listy w dolnym polu (*Obraz 12*) pokażą się informacje dodatkowe, takie jak ilość godzin do zaplanowania i wykładowca.

### <span id="page-14-0"></span>4. Praca z Panelem planowania – planowanie zajęć

Planowanie zajęć polega na przeciąganiu (klikamy LPM <Lewy Przycisk Myszy> na przedmiot i cały czas trzymając wciśnięty klik przeciągamy) poszczególnych przedmiotów na wiersz oznaczający salę. W momencie przeciągnięcia przedmiotu na wykaz sal program wstawia czerwoną prostokąt symulujący przedmiot. Kolumnami wyświetlane są godziny w ramach których można dokładnie zaplanować zajęcia (*Obraz 13*):

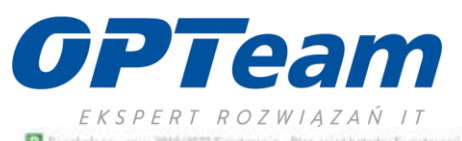

| Wybierz sale (5)                                                                                           |      | C Terminy O Spotkaria |                            | Zoom X: 100% C              |        |         | ō                          |       | Co tydainh |       |                          | ۰ |
|----------------------------------------------------------------------------------------------------|------|-----------------------|----------------------------|-----------------------------|--------|---------|----------------------------|-------|------------|-------|--------------------------|---|
| Wyberz grupy zajęciowe                                                                                     |      | O Oficialne ® Z planu |                            | Zoom Y:   100% C            |        |         | Wybrane cykle: 2019/2020-Z |       |            |       | Ponedziałek - 09.12.2019 |   |
| [FFI-SM>AAFiZ2; WWU1] Adaptowana aktywność fizyczna i sport osób z niepełnosprawnością li<br>$B = 3A$      |      |                       |                            |                             |        |         |                            |       |            |       |                          |   |
| п<br>[FFI-SM>AAFIZ2: CVI/1] Adaptowana aktywność fizyczna i sport osób z niepełnosprawnością II<br>٠       | 職    | 7:00                  |                            | 8:00                        | 9:00   |         | 10:00                      | 11:00 |            | 12:00 |                          |   |
| n<br>[FFI-SM>AAFIZ2: CW/2] Adaptowana aktywność fizyczna i sport osób z niepełnosprawnością II<br>$n_{-2}$ |      |                       |                            |                             |        |         |                            |       |            |       |                          |   |
| [FFI-SM>AACF1: WYKI1] Adaptowana aktywność fizyczna i sport osób z niepełnosprawnością I<br>п<br>$-3$      | 1118 |                       |                            |                             |        |         |                            |       |            |       |                          |   |
| [FFI-SM>AACF1; CWH] Adaptowana aktywność fizyczna i sport osób z niepełnosprawnościa I<br>$3 - 3$<br>п     |      |                       |                            | $00 - 0.0130$               |        |         |                            |       |            |       |                          |   |
| n<br>[FFI-SM>AACF1: CVI/2] Adaptowana aktywność fizyczna i sport osób z niepełnosprawnością I<br>$3-3$     | 1568 |                       |                            |                             |        |         |                            |       |            |       |                          |   |
| п<br>8 <sub>1</sub><br>[FFI-SM>APAC1: WYK/1] Anatomia prawidłowa człowieka ł                               |      |                       |                            |                             |        |         |                            |       |            |       |                          |   |
| п<br>$-2$<br>[FFL-SM>APAC1: CW1] Anatomia prawidłowa człowieka I                                           | 11B  |                       |                            |                             |        |         |                            |       |            |       |                          |   |
| [FFI-SM>APAC1: CW2] Anatomia prawidłowa człowieka I<br>o<br>$= 3$                                          |      |                       |                            |                             |        |         |                            |       |            |       |                          |   |
| n<br>[FFI-SM>BGAMA: WYK/1] Biologia medyczna<br>3 <sup>2</sup>                                             | 126  |                       |                            |                             |        |         |                            |       |            |       |                          |   |
| п<br>[FFI-SM>BIAO: WYK/1] Biomechanika<br>$-1$                                                             | 130  |                       |                            |                             |        |         |                            |       |            |       |                          |   |
| [FFI-SM>BIAO: CW/1] Biomechanika<br>$3 - 3$<br>п                                                           |      |                       |                            |                             |        |         |                            |       |            |       |                          |   |
| [FFL SM>BAO: CW/2] Biomechanika<br>Ω<br>$76 - 3$                                                           |      |                       | <b>II</b> : Edycja terminu |                             |        | ş.<br>× |                            |       |            |       |                          |   |
| n<br>[FFI-SM=BIOE: WYK/1] Bloetyka<br>$B - 3$                                                              |      |                       |                            | Dzień tygodnia Poniedziałek |        | ٠       |                            |       |            |       |                          |   |
| o<br>[FFI-5M-BMAO: VIYK/1] Biochemia<br>B <sub>2</sub>                                                     |      |                       | Crestotliwość              | Co tydaien                  |        | ¥       |                            |       |            |       |                          |   |
| п<br>(FFI-SM>BYAO: VIVK/1) Biofizyka<br>非 3                                                                |      |                       |                            |                             |        |         |                            |       |            |       |                          |   |
| [FFI-SM>BYAO; CW/1] Biofizyka<br>п<br>$-3$                                                                 |      |                       | Godziny                    |                             |        | ٠       |                            |       |            |       |                          |   |
| (FFI-SM>BYAO: CW/2) Biofizyka<br>п<br>$-1$                                                                 |      |                       |                            | 8:00                        | 20.30  | G.      |                            |       |            |       |                          |   |
| [FFI-SM=BYAO: CW/3] Biofizyka<br>n<br>B <sub>2</sub>                                                       |      | Sala                  |                            | 1168                        |        |         |                            |       |            |       |                          |   |
| [FFI-SM>DAIGE: WYK/1] Demografia i epidemiologia<br>п<br>m <sub>2</sub>                                    |      |                       | Andul                      |                             | Zapisz |         |                            |       |            |       |                          |   |
| п<br>[FFI-SM>DFCHW: WYK/1] Diagnostyka funkcjonalna w chorobach wewnętrznych<br>m 3                        |      |                       |                            |                             |        |         |                            |       |            |       |                          |   |
| n<br>[FFI-SM>DFCHW: CVII1] Diagnostyka funkcjonalna w chorobach wewnętrznych<br>n <sub>1</sub>             |      |                       |                            |                             |        |         |                            |       |            |       |                          |   |
| [77]-SM-OFCHW: CVI/2] Diagnostyka funkcjonalna w chorobach wewnętrznych<br>n <sub>1</sub>                  |      |                       |                            |                             |        |         |                            |       |            |       |                          |   |
| [FFI-SM>DFCHW: CW/3] Diagnostyka funkcjonalna w chorobach wewnetrznych<br>$= 1$                            |      |                       |                            |                             |        |         |                            |       |            |       |                          |   |
| IFFI-SM>DFDUR: WYK/1] Diagnostyka funkcjonalna w dysfunkcjach układu ruchu<br>$-3$                         |      |                       |                            |                             |        |         |                            |       |            |       |                          |   |
| A, A<br>[7] IEES CAE-CIETAID: CMINI Diamonachdus, funducionales ou dua funduciante subtantu rombus         |      |                       |                            |                             |        |         |                            |       |            |       |                          |   |
| [FFI-SM>AAFIZ2: CW/1] Adaptowana aktywność fizyczna i sport osób z niepełnosprawnością II                  |      |                       |                            |                             |        |         |                            |       |            |       |                          |   |
| Liczba miejsc: --                                                                                          |      |                       |                            |                             |        |         |                            |       |            |       |                          |   |
| Liczba godan: 20.0                                                                                         |      |                       |                            |                             |        |         |                            |       |            |       |                          |   |
| Prowadzacy:                                                                                                |      |                       |                            |                             |        |         |                            |       |            |       |                          |   |
|                                                                                                    |      |                       |                            |                             |        |         |                            |       |            |       |                          |   |
| Opis: čviczenova 17/18                                                                                     |      |                       |                            |                             |        |         |                            |       |            |       |                          |   |
|                                                                                                    |      |                       |                            |                             |        |         |                            |       |            |       |                          |   |

*Obraz 13* 

\_\_\_\_\_\_\_\_\_\_\_\_\_\_\_\_\_\_\_\_\_\_\_\_\_\_\_\_\_\_\_\_\_\_\_\_\_\_\_\_\_\_\_\_\_\_\_\_\_\_\_\_\_\_\_\_\_\_\_\_\_\_\_\_\_\_\_\_\_\_\_\_\_\_\_

Po zwolnieniu lewego kliku myszki program otworzy okno edycji terminu (*Obraz 13*). Umożliwia ono dokładniejsze wpisanie czasu trwania zajęć z klawiatury. Mamy też możliwość zmiany dnia odbywania zajęć jak i sali.

Klikamy przycisk .

Przedmiot został zaplanowany i program wyświetla go następująco (*Obraz 14*):

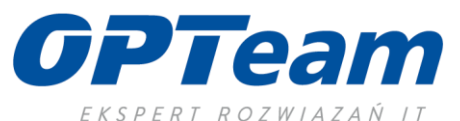

| Wybierz sale (5)                                                                                |                |                                                       |                       |                |      |       |                            |       | Co tydzień |       |                           | ٠ |
|-------------------------------------------------------------------------------------------------|----------------|-------------------------------------------------------|-----------------------|----------------|------|-------|----------------------------|-------|------------|-------|---------------------------|---|
|                                                                                                 |                |                                                       | C Terminy O Spotkania | Zoom X: 300% 2 |      |       | o                          |       |            |       |                           |   |
| Wybierz grupy zajęciowe                                                                         |                |                                                       | O Oficjalne ® Z planu | Zoom Y: 100% 0 |      |       | Wybrane cykle: 2019/2020-2 |       |            |       | Poniedziałek • 09.12.2019 |   |
| □<br>JFFI-SM>AAFIZ2: WYK/1] Adaptowana aktywność fizyczna i sport osób z niepełnosprawnością II | 画 3六           |                                                       | 7:00                  | 8:00           | 9:00 | 10:00 |                            | 11:00 |            | 12:00 |                           |   |
| JFFLSM>AAFIZ2: CWIT] Adaptowana aktywność fizyczna i sport osób z niepełnosprawnością #<br>◻    | ※ つ            | $\mathbf{H}$                                          |                       |                |      |       |                            |       |            |       |                           |   |
| (FFI-SM>AAFIZ2: CW2) Adaptowana aktywność fizyczna i sport osób z niepełnosprawnością II<br>о   | $2 - 3$        |                                                       |                       |                |      |       |                            |       |            |       |                           |   |
| [FFI-SM>AACF1: WYKH] Adaptowana aktywność fizyczna i sport osób z niepełnosprawnością I<br>п    | B <sub>2</sub> | 1138                                                  |                       |                |      |       |                            |       |            |       |                           |   |
| П<br>IFFI-SM>AACF1: CW/1) Adaptowana aktywność fizyczna i sport osób z niepełnosprawnością ł    | $-3$           |                                                       |                       | <b>LEADER</b>  |      |       |                            |       |            |       |                           |   |
| ◻<br>(FFI-SM>AACF1: CW/2) Adaptowana aktywność fizyczna i sport osób z niepełnosprawnością i    | n 3            | 1168                                                  |                       |                |      |       |                            |       |            |       |                           |   |
| o<br>[FFI-SM>APAC1: WYK/1] Anatomia prawidłowa człowieka i                                      | B <sub>2</sub> |                                                       |                       |                |      |       |                            |       |            |       |                           |   |
| □<br>[FFI-SMI-APAC1: CWI1] Anatomia prawidłowa człowieka I                                      | n <sub>1</sub> | 118                                                   |                       |                |      |       |                            |       |            |       |                           |   |
| П<br>[FFI-SM>APAC1: ČWI2] Anatomia prawidłowa człowieka I                                       | $= 1$          | 120                                                   |                       |                |      |       |                            |       |            |       |                           |   |
| п<br>[FFI-SM>BGAMA: WYK/1] Biologia medyczna                                                    | $-3$           |                                                       |                       |                |      |       |                            |       |            |       |                           |   |
| [FFI-SM>BIAO: WYK/1] Biomechanika                                                               | $= 2$          | 130                                                   |                       |                |      |       |                            |       |            |       |                           |   |
| [FFI-SM-BIAO: CVI/1] Biomechanika<br>г                                                          | $= 3$          |                                                       |                       |                |      |       |                            |       |            |       |                           |   |
| [FFI-SM>BIAO: CW/2] Biomechanika<br>П                                                           | 83             |                                                       |                       |                |      |       |                            |       |            |       |                           |   |
| п<br>[FFL SM>BIOE: WYK/1] Bioetyka                                                              | $= 3$          |                                                       |                       |                |      |       |                            |       |            |       |                           |   |
| c<br>[FFI-SM>BMAO: WYK/1] Biochemia                                                             | B.3            |                                                       |                       |                |      |       |                            |       |            |       |                           |   |
| □<br>[FFI-SM>BYAO; WYK/1] Biofizyka                                                             | n <sub>1</sub> |                                                       |                       |                |      |       |                            |       |            |       |                           |   |
| [FFI-SM>BYAO: CW/1] Biofizyka<br>п                                                              | 0.3            |                                                       |                       |                |      | 杼     |                            |       |            |       |                           |   |
| (FFL-SM>BYAO: CW/2) Biofizyka<br>п                                                              | 83             |                                                       |                       |                |      |       |                            |       |            |       |                           |   |
| [FFI-SM>BYAO: CW3] Biofizyka                                                                    | 0.3            |                                                       |                       |                |      |       |                            |       |            |       |                           |   |
| [FFI-SM>DAIGE: WYK/1] Demografia i epidemiologia                                                | $n_{-1}$       |                                                       |                       |                |      |       |                            |       |            |       |                           |   |
| П<br>(FFI-SM>OFCHW: WYK/1) Diagnostyka funkcjonalna w chorobach wewnętrznych                    | 5.3            |                                                       |                       |                |      |       |                            |       |            |       |                           |   |
| [FFI-SM>OFCHW: CWH] Diagnostyka funkcjonalna w chorobach wewnętrznych<br>Ð                      | a s            |                                                       |                       |                |      |       |                            |       |            |       |                           |   |
| o<br>(FFI-SM>DFCHW: CW/2) Diagnostyka funkcjonalna w chorobach wewnętrznych                     | $3-1$          |                                                       |                       |                |      |       |                            |       |            |       |                           |   |
| o<br>[FFI-SM-DFCHW: CW/3] Diagnostyka funkcjonalna w chorobach wewnetrznych                     | 3 <sup>2</sup> |                                                       |                       |                |      |       |                            |       |            |       |                           |   |
| [7] (FFL-SM>OFDUR: VIYK/1) Diagnostyka funkcjonalna w dysfunkcjach układu ruchu                 | $10 - 3$       |                                                       |                       |                |      |       |                            |       |            |       |                           |   |
| T IEEE CHARTISTS (1808) Transportistics funkcionalise su chartisticate sichado curba            | $-1$           |                                                       |                       |                |      |       |                            |       |            |       |                           |   |
| [FFI-SM>AAFIZ2: CW/1] Adaptowana aktywność fizyczna i sport osób z niepełnosprawnością II       |                |                                                       |                       |                |      |       |                            |       |            |       |                           |   |
| Liczba miejsc: --                                                                               |                |                                                       |                       |                |      |       |                            |       |            |       |                           |   |
| Liczba godzin: 20.0                                                                             |                |                                                       |                       |                |      |       |                            |       |            |       |                           |   |
| Prowadzacy:                                                                                     |                |                                                       |                       |                |      |       |                            |       |            |       |                           |   |
| <b>STARSZY WYKŁADOWCA</b><br>* nor illi                                                         |                |                                                       |                       |                |      |       |                            |       |            |       |                           |   |
| Оріє: сиксавлюка 17/18                                                                          |                |                                                       |                       |                |      |       |                            |       |            |       |                           |   |
|                                                                                                 |                |                                                       |                       |                |      |       |                            |       |            |       |                           |   |
|                                                                                                 |                | $\mathcal{L} \qquad \qquad \mathcal{L} \qquad \qquad$ |                       |                |      |       |                            |       |            |       |                           |   |

*Obraz 14* 

Przedmiot (a raczej dana grupa zajęciowa) została zaplanowana i program wyświetla ją w lewej kolumnie jako tekst niepogrubiony. Co pozwoli na szybkie zorientowanie się, które przedmioty nie zostały zaplanowane)

Aby zaplanować kolejne przedmioty (grupy zajęciowe) powtarzamy cały poprzedni krok – klikamy na wybraną grupę zajęciową i przeciągamy na prawą stronę do widoku sal.

Poniżej przedstawiono widok programu po zaplanowaniu kilku przedmiotów.

Program na bieżąco kontroluje, czy nie następuje konflikt sal - czyli czy nie zaplanowaliśmy dwóch różnych grup zajęciowych w tym samym czasie (lub pokrywającym się) w tej samej sali. Jeśli tak, to wyświetli komunikat, jak na *Obrazie 15* poniżej. Wyjątkiem są tzw. świadome konflikty, czyli gdy faktycznie dwie grupy zajęciowe chodzą na ten sam przedmiot w tym samym czasie w tej samej Sali (np. wykłady łączone, seminaria). Wtedy taka sytuacja jest dopuszczalna:

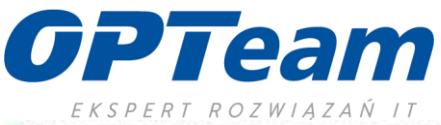

| Wybierz sale (5)                                                                                                    |                                                                                       |                         | C Terminy O Spotkania       | Zoom X: 300% C                                                                                                    |       | Ō                                                                       |       | Co tydalen |                           |
|----------------------------------------------------------------------------------------------------|---------------------------------------------------------------------------------------|-------------------------|-----------------------------|----------------------------------------------------------------------------------------------------|-------|-------------------------------------------------------------------------|-------|------------|---------------------------|
| Wyberz grupy zajęciowe                                                                                                    |                                                                                       | O Oficjalne (8) Z planu |                             | Zoom Y: 100% 2                                                                                                    |       | Wybrane cykle: 2019/2020-Z                                              |       |            | Poniedziałek · 09.12.2019 |
| (FFI-SM>AAFIZ2: WYK/1) Adaptowana aktywność fizyczna i sport osób z niepełnosprawnością il<br>B3A<br>n<br>JFFLSM>AAFIZ2: C/I/H)Adaptowana aktywność fizyczna i sport osób z niepełnosprawnością E<br>$3 - 3$<br>(FFI-SM>AAFIZ2: ČVI/2) Adaptowana aktywność fizyczna i sport osób z niepełnosprawnością II<br>Ð<br>$0 - 3$<br>п<br>[FFI-SM>AACF1: WYK/1] Adaptowana aktywność fizyczna i sport osób z niepełnosprawnością I<br>$16 - 3$<br>(FFI-SM>AACF1: CVI/1) Adaptowana aktywność fizyczna i sport osób z niepełnosprawnościa i<br>$3 - 3$<br>JFFLSM>AACF1: CW/2) Adaptowana aktywność fizyczna i sport osób z niepełnosprawnością i<br>$-3$<br>[FFI-SMI-APAC1: WYK/1] Anatomia prawidłowa człowieka I<br>3 <sup>2</sup><br>[FFI-SM>APAC1: CW1] Anatomia prawidłowa człowieka I<br>$m - 3$<br>[FFI-SM>APAC1: CW/2] Anatomia prawidłowa człowieka I<br>8:3<br>n 1<br>[FFLSM>BGAMA: WYK/1] Biologia medyczna | Ës.<br>1118<br>1568<br>11B<br>128                                                     | 7:00                    |                             | 8:00<br><b>MAIN SPACE</b><br><b>STATISTICS</b><br><b>Las Dies</b>                                                                                                    | \$:00 | 10:00<br><b>START OF ALL</b><br>TATUZ                                   | 11:00 |            | 12:00                     |
| [FFI-SM=BAO: WYK/1] Biomechanika<br>$\approx$ 3<br>(FFI-SM>BAO: CW/1) Biomechanika<br>$m = 1$<br>[FFI-SM>BIAO: CW/2] Biomechanika<br>$-3$<br>[FFI-SM-BIOE: WYK/1] Bioetyka<br>$3 - 3$<br>[FFI-SM>BMAO: WYK/1] Biochemia<br>n <sub>1</sub><br>[FF]-SM>BYAO: VIYK/1] Biofizyka<br>m <sub>3</sub><br>(FFLSM-BYAO: ČW/1) Biofizyka<br>0.3<br>(FFI-SM-BYAD: ČW/2) Biofizyka<br>0.3<br>[FFI-SM>BYAO: CW/3] Biofizyka<br>$B - 3$<br>$25 - 3$<br>[FFI-SM>DAIGE: WYK/1] Demografia i epidemiologia<br>[FFI-SM>DFCHW: WYK/1] Diagnostyka funkcjonalna w chorobach wewnętrznych<br>B <sub>2</sub><br>[FFI-SM>DFCHW: CWH] Diagnostyka funkcjonalna w chorobach wewnętrznych<br>■ 3<br>⊡<br>[FFI-SM>DFCHW: CW/2] Diagnostyka funkcjonalna w chorobach wewnętrznych<br>$-3$<br>o<br>[FFI-SM>DFCHW: CWI3] Diagnostyka funkcjonalna w chorobach wewnętrznych<br>3.3                                                            | 138                                                                                   | # Konflikt              | konfliktu!<br>Konflikt salc | Poniedziałek 09:45-11:15 Sala: 13B co tydzień.,<br>Poniedziałek 09:45-11:15 Sala: 138 co tydzień<br>Konflikt prowadzacego:<br>Poniedziałek 09:45-11:15 Sala: 13B co tydzień.<br>Poniedziałek 09:45-11:15 Sala: 138 co tydzień |       | Uwaga! Ostatnie edytowanie lub utworzenie terminu spowodowało powstanie |       | ×          |                           |
| [77] [FFI-SM>DFDUR: WYK/1] Diagnostyka funkcjonalna w dysfunkcjach układu ruchu<br>$m = 1$<br>[7] IEEE EM-AEFIND: CWINT Risonna tulis funkcionalna su dua funkciach ublache rochu.<br>8.1<br>(PFI GM>BYAO: CW/2) Biofizyka<br>Liczba miejsc: --<br>Liczba godzin: 15.0<br>Promadzacy:<br>Opis: činiczenowa 19/20                                                                                                    | ×<br>$\left\langle \cdot\right\rangle$ . The set of $\left\langle \cdot\right\rangle$ |                         |                             |                                                                                                    |       |                                                                         | OK-   |            |                           |

*Obraz 15*

### <span id="page-17-0"></span>5. Terminy, spotkania

Proszę zwrócić na górną część okna (np. *Obraz 15* i *16*), znajdują się tam do zaznaczenia następujące opcje:

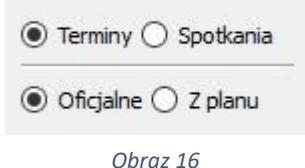

Ideą główną programu Planista jest to, ze najpierw planujemy ogólne rozmieszczenie zajęć w salach w skali tygodnia, bez zaznaczenia konkretnego dnia (w sensie daty), jedynie operujemy nazwami poszczególnych dni (w skali tygodnia). Pozwala to na zorientowanie się w sytuacji ogólnej dostępności sal i rozplanowania grup zajęciowych. Taki ogólny szkic nazywa się planem z **Terminami**. Przy założeniu że każdy następny tydzień jest taki sam jak ten pierwszy. Wtedy należy wskazać programowi, żeby powielił rozplanowanie zajęć z jednego tygodnia na pozostałe tygodnie, aż do końca semestru lub do ograniczonej ilości zajęć. Takie rozplanowanie nazywa się rozbijaniem **terminów** na **spotkania**. A rozplanowane zajęcia w konkretnym dniu nazywa się **spotkaniem**. Oczywiście jest możliwość późniejszego ustawienia czy zmiany szczegółów czasu odbywania, sal i wykładowców (zastępstwa) poszczególnych spotkań. Klikając na parę **Terminy** i **Oficjalne** , program wyświetla grupy zajęciowe zaplanowane jako ogólny szkic w planie oficjalnym.

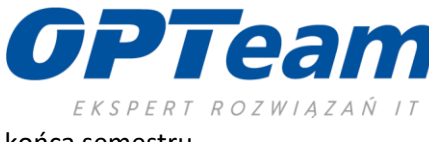

Natomiast pary **Spotkania** i **Z planu** oznaczają wyświetlenie rozplanowanych zajęć z ogólnego szkicu na poszczególne zajęcia w konkretnych datach aż do

<span id="page-18-0"></span>końca semestru.

#### a. rozbijanie terminów na spotkania

Czyli innymi słowy – wskazanie programowi, żeby zajęcia zaplanowane np. w szablonowy poniedziałek (Termin) rozłożył na wszystkie poniedziałki do końca semestru (są to już Spotkania), z wyłączeniem dni wolnych od zajęć – Planista łączy się z bazą USOS, gdzie wpisane jest kalendarium roku akademickiego.

Aby rozbić zajęcia z danego terminu na spotkania, należy dwa razy kliknąć kafelek z grupą zajęciową (*Obraz 17*):

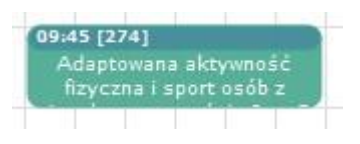

*Obraz 17* Otworzy

#### się okno (*Obraz 18*):

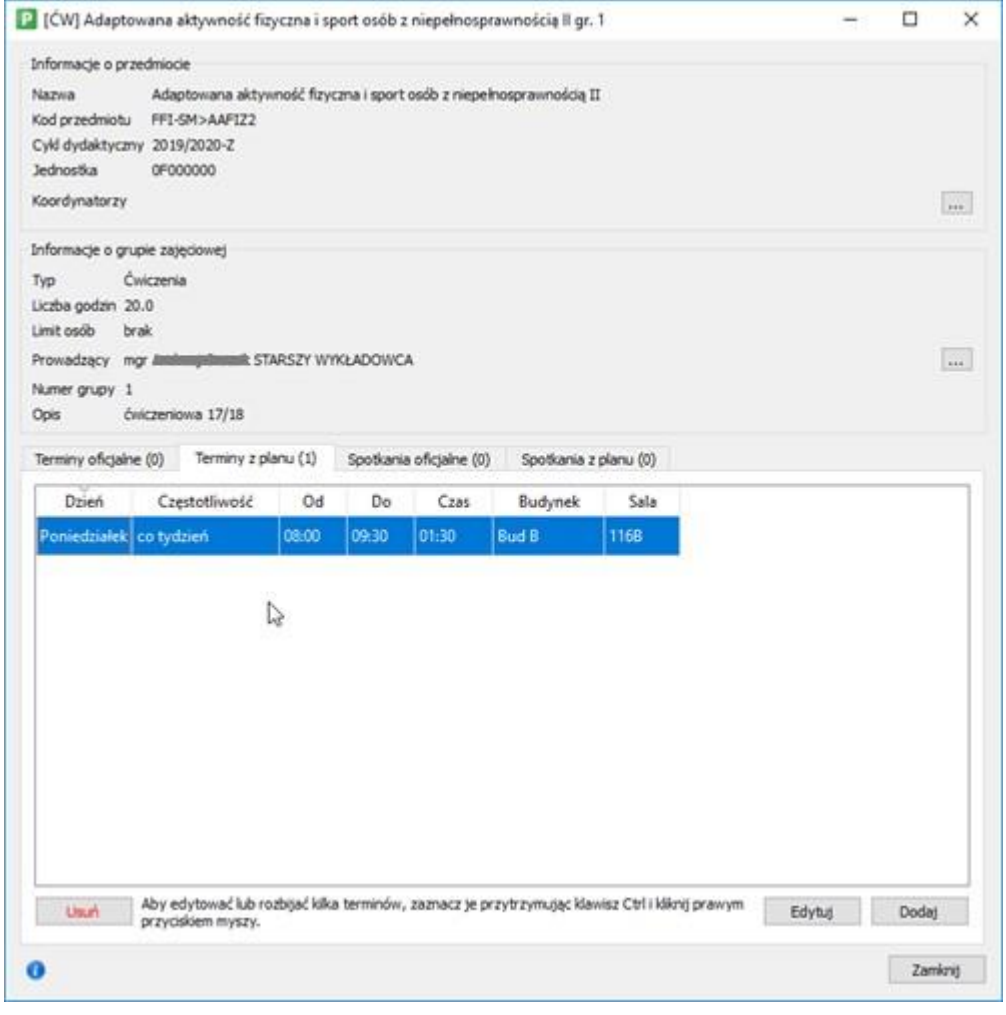

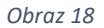

\_\_\_\_\_\_\_\_\_\_\_\_\_\_\_\_\_\_\_\_\_\_\_\_\_\_\_\_\_\_\_\_\_\_\_\_\_\_\_\_\_\_\_\_\_\_\_\_\_\_\_\_\_\_\_\_\_\_\_\_\_\_\_\_\_\_\_\_\_\_\_\_\_\_\_

Podświetlony termin możemy usunąć lub edytować poprzez kliknięcie odpowiedniego przycisku na dole okna. Możemy również dodać nowy termin.

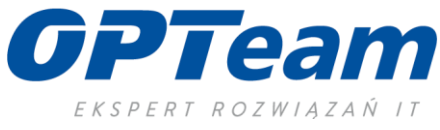

Aby rozbić termin na spotkania, klikamy na zaznaczony termin prawym przyciskiem myszy i z rozwiniętego menu kontekstowego wybieramy "rozbij na

spotkania":

| Dzień<br>Częstotliwość |            |                     | Czas  | Budynek      | Sala       |
|------------------------|------------|---------------------|-------|--------------|------------|
|                        | Od         | Do                  |       |              |            |
| oniedziałek co tydzień | 09:45      | 11:15               | 01:30 | <b>Bud B</b> | <b>11B</b> |
|                        | Zmień sale |                     |       |              |            |
|                        |            | Rozbij na spotkania |       |              |            |

*Obraz 19* Zostanie

wyświetlone okno rozbijania na spotkania terminów:

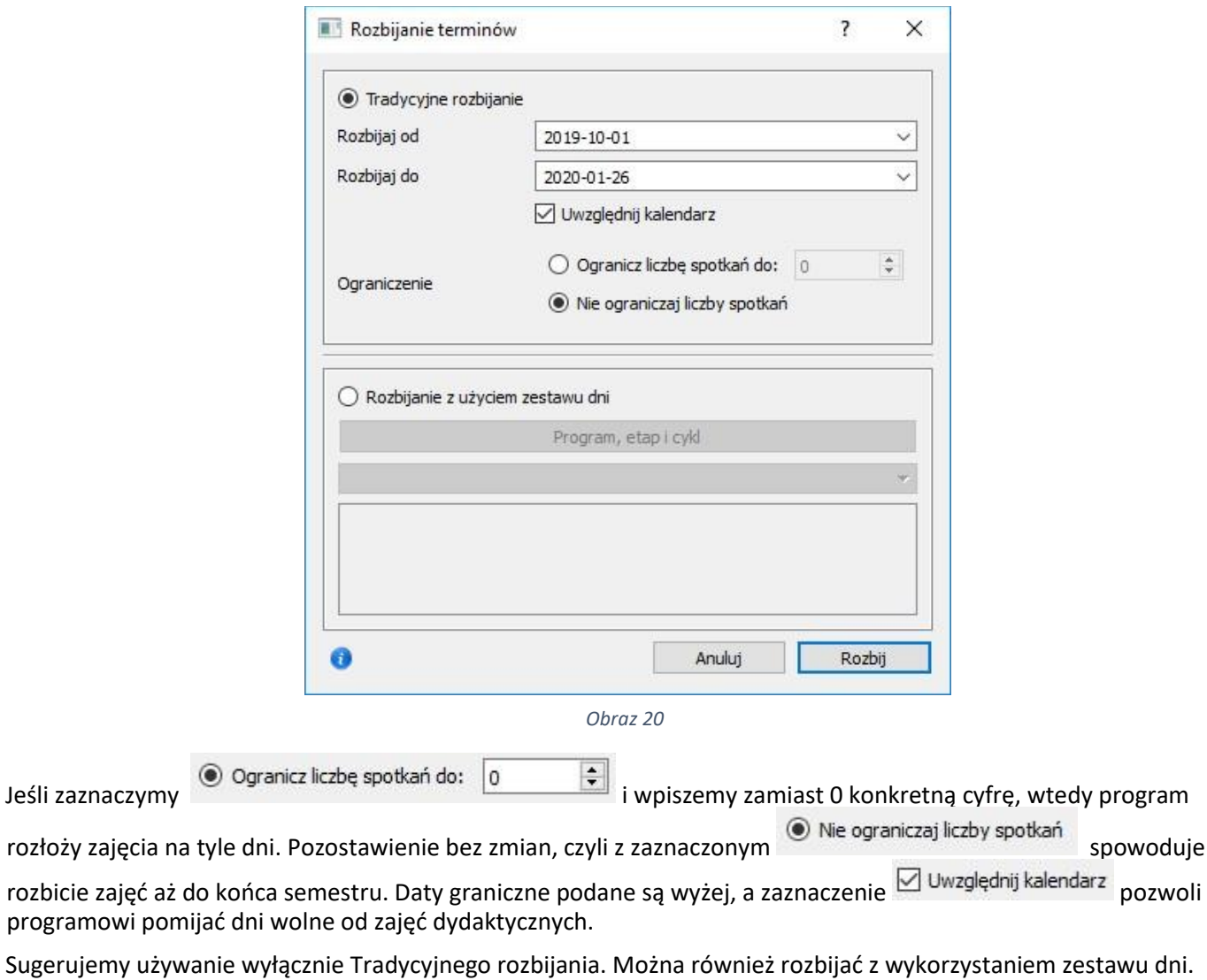

Rozbijanie na spotkania następuje po kliknięciu przycisku .

Rozbij

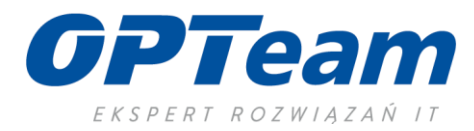

Po rozbiciu na spotkania program wyświetli komunikat

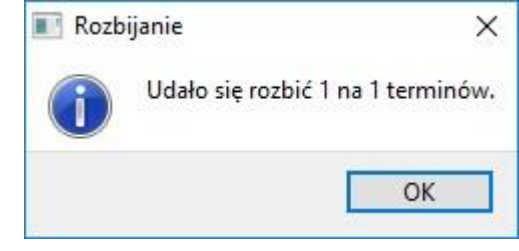

*Obraz 21* 

Poprawność rozłożonych spotkań widzimy na liście w zakładce Spotkania z planu. Cyfra w nawiasie informuje jaką ilość godzin planista rozłożył.

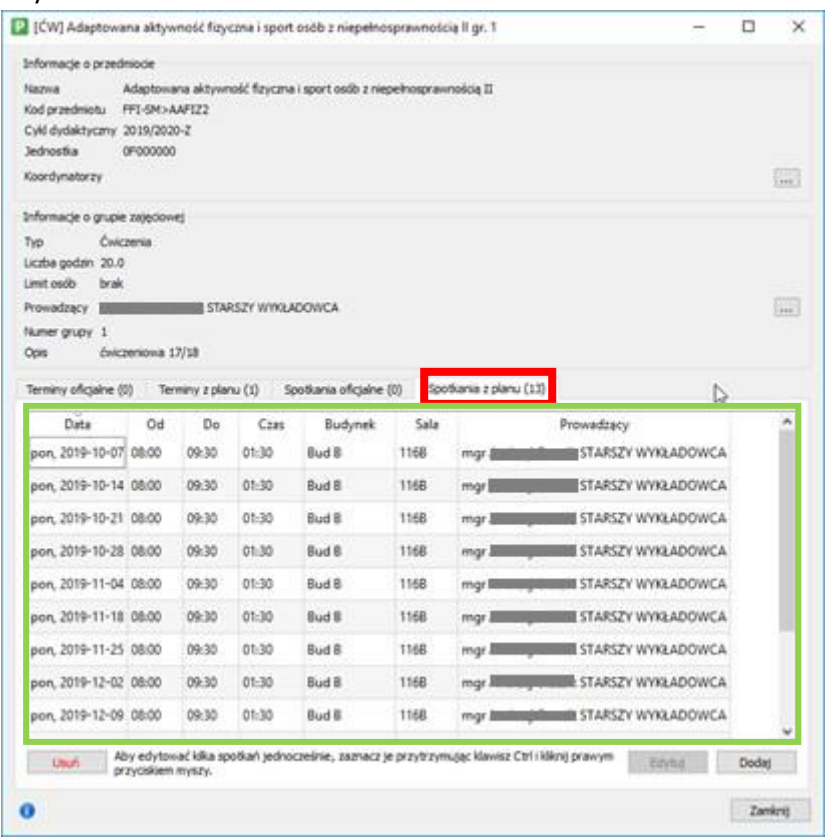

*Obraz 22*

Uwaga: program nie kontroluje ilości rozłożonych spotkań w stosunku do ilości godzin zaplanowanych w USOSie. Trzeba ręcznie przeliczać ilość spotkań na godziny.

Jeśli jest to za mało w stosunku do zaplanowanej ogólnie ilości godzin, możemy ręcznie dołożyć spotkanie w innym

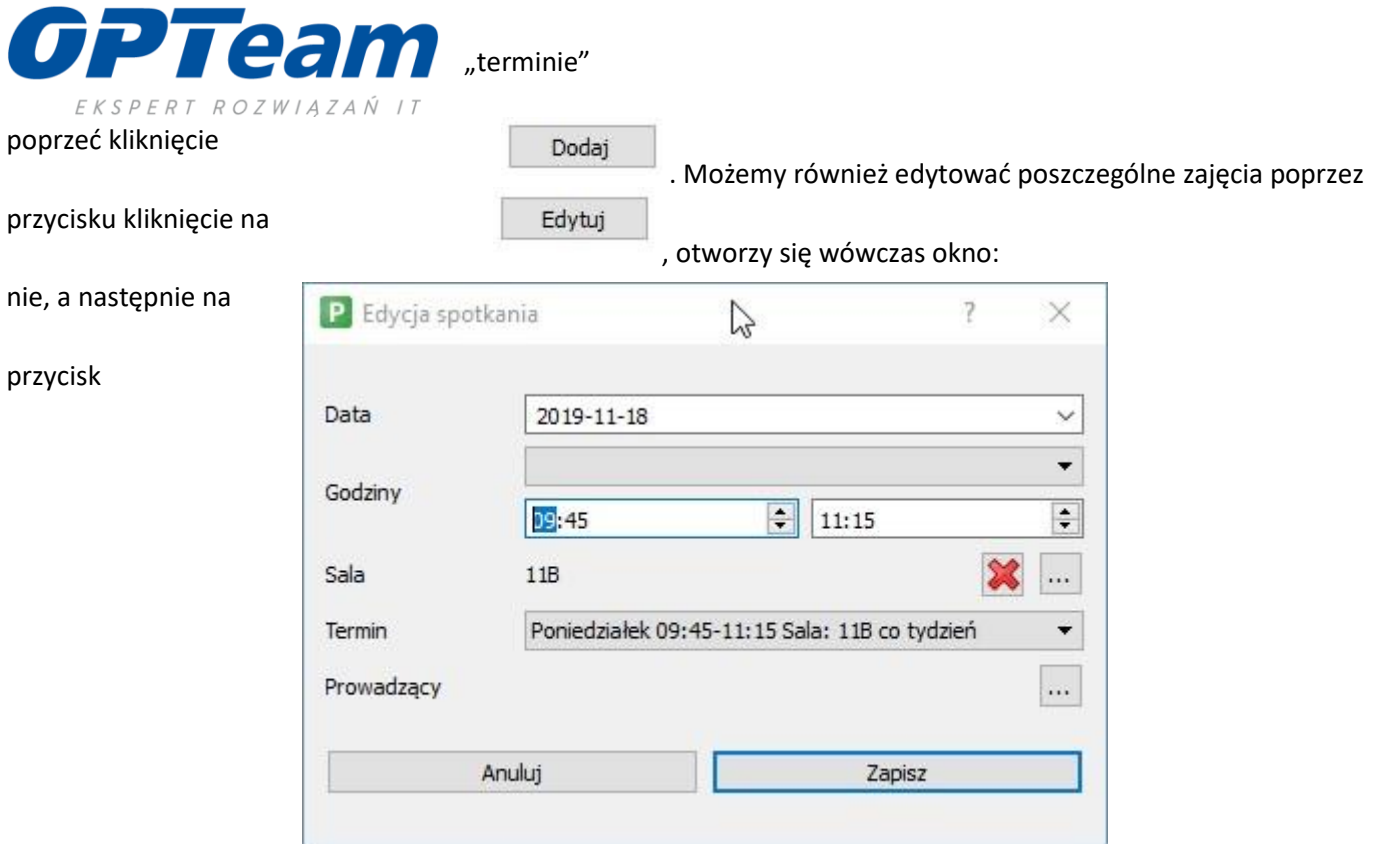

#### *Obraz 23*

Gdzie możemy w tym konkretnym spotkaniu zmienić datę zajęć, godziny prowadzenia spotkania, salę a także prowadzącego (w przypadku zastępstwa).

Zajęcia układane w widoku terminów/spotkań w trybie "Oficjalne" są od razu widoczne dla wszystkich innych Planistów oraz po niewielkim opóźnieniu – dla studentów zapisanych na przedmiot i wykładowców.

Kafelki oznaczone kolorem czarnym informują, że jest to wydarzenie nie związane z zajęciami dydaktycznymi i pochodzi Systemu Rezerwacji Sar (SRS):

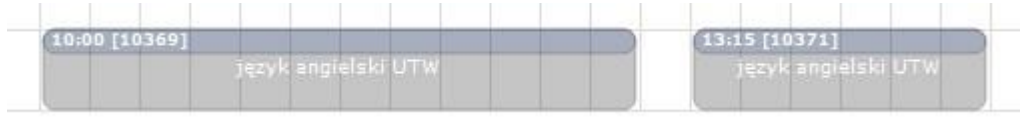

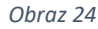

#### <span id="page-21-0"></span>6. Personalizacja wyświetlanych siatek

W programie Planista jest możliwość indywidualnego ustawienia kolorystyki wyglądu wyświetlanych siatek. Aby ustawić odrębną kolorystykę, należy w głównym oknie programu kliknąć w menu główne **Plik** a następnie **Konfiguracja**.

\_\_\_\_\_\_\_\_\_\_\_\_\_\_\_\_\_\_\_\_\_\_\_\_\_\_\_\_\_\_\_\_\_\_\_\_\_\_\_\_\_\_\_\_\_\_\_\_\_\_\_\_\_\_\_\_\_\_\_\_\_\_\_\_\_\_\_\_\_\_\_\_\_\_\_

Otworzy się okno, klikamy na drugą zakładkę **Siatki**:

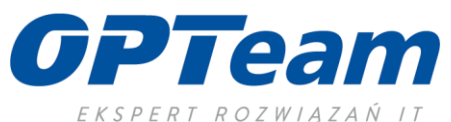

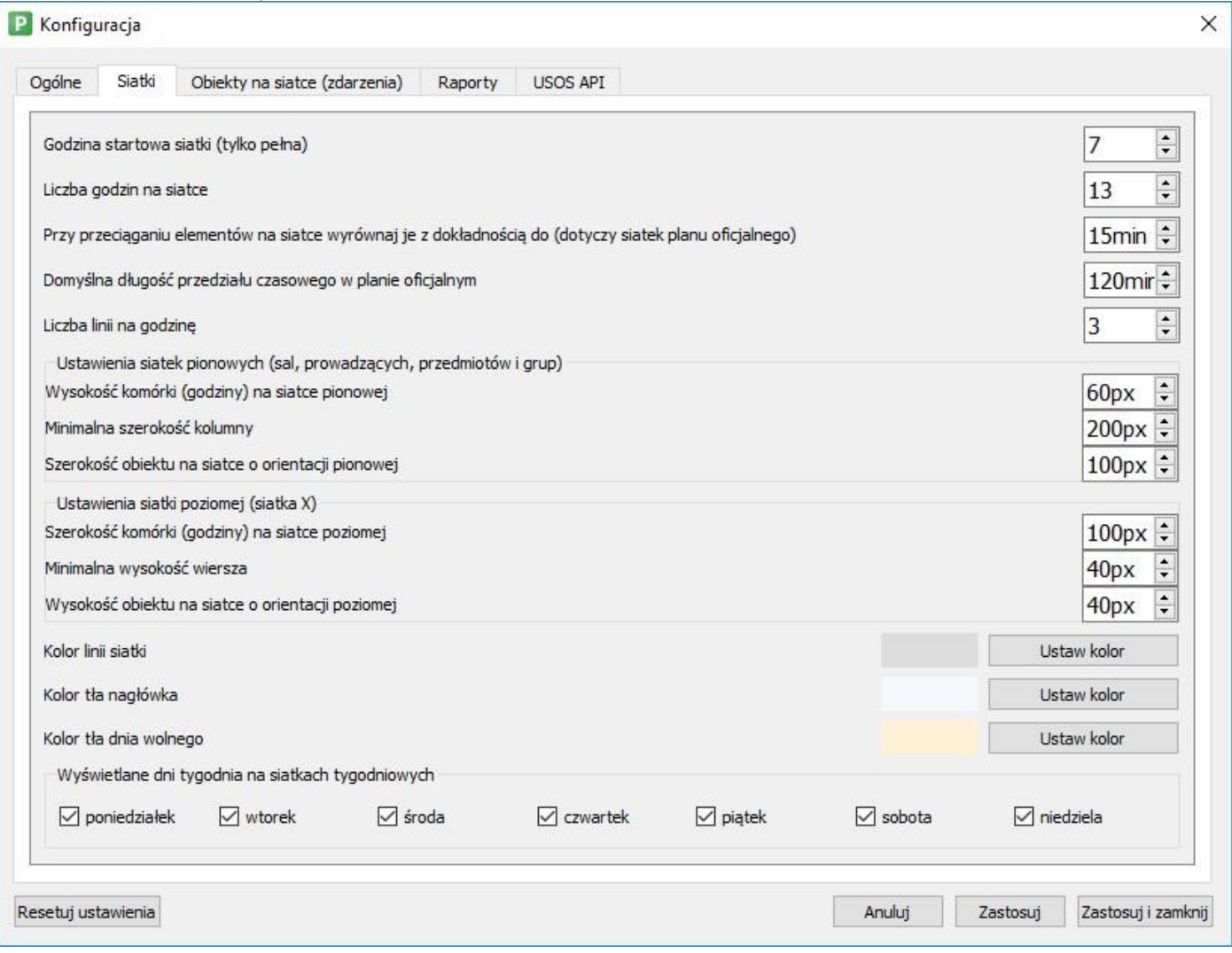

*Obraz 25* 

W polach oznaczonych zieloną obwódką można wpisać parametry dotyczących rozmiarów wyświetlanych komórek. Można wpisać swoje wartości (w pikselach). Im wyższy parametr wpiszemy tym większe będzie wyświetlane pole. Natomiast czerwoną obwódką zaznaczono miejsca, w których można zmienić podstawową kolorystykę. Po kliknięciu

w przycisk Ustaw kolornego tworzy się nowe okienko z paletą barw do wyboru:

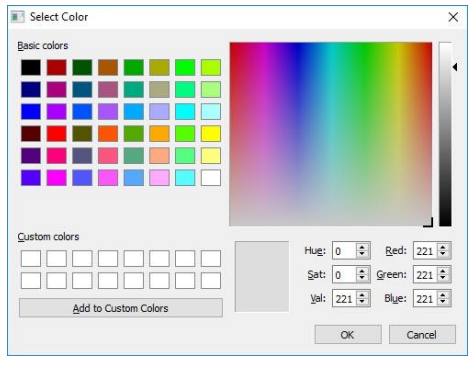

*Obraz 26* 

\_\_\_\_\_\_\_\_\_\_\_\_\_\_\_\_\_\_\_\_\_\_\_\_\_\_\_\_\_\_\_\_\_\_\_\_\_\_\_\_\_\_\_\_\_\_\_\_\_\_\_\_\_\_\_\_\_\_\_\_\_\_\_\_\_\_\_\_\_\_\_\_\_\_\_

Natomiast jeśli klikniemy w zakładkę **Obiekty na siatce (zdarzenia)** (patrz *Obraz 25*) wówczas mamy możliwość ustawienia wyświetlania nagłówków kafelków:

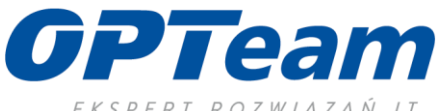

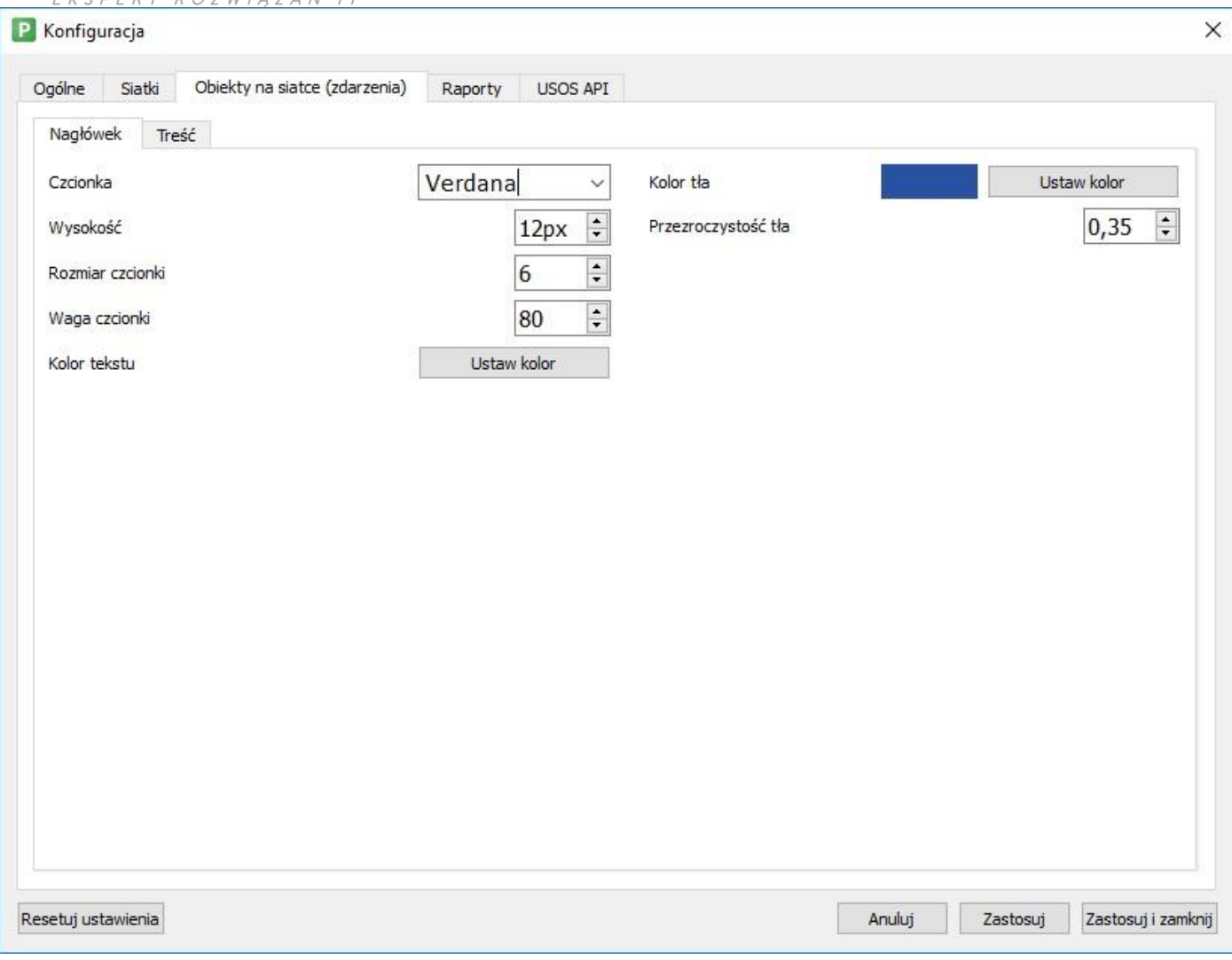

*Obraz 27* 

Kafelek przed zmianą:

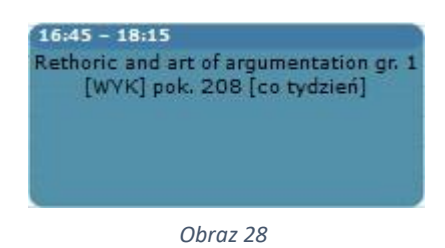

\_\_\_\_\_\_\_\_\_\_\_\_\_\_\_\_\_\_\_\_\_\_\_\_\_\_\_\_\_\_\_\_\_\_\_\_\_\_\_\_\_\_\_\_\_\_\_\_\_\_\_\_\_\_\_\_\_\_\_\_\_\_\_\_\_\_\_\_\_\_\_\_\_\_\_

Po zmianie następujących parametrów:

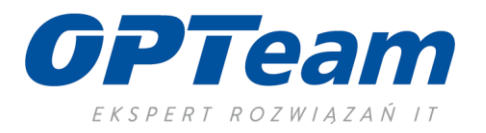

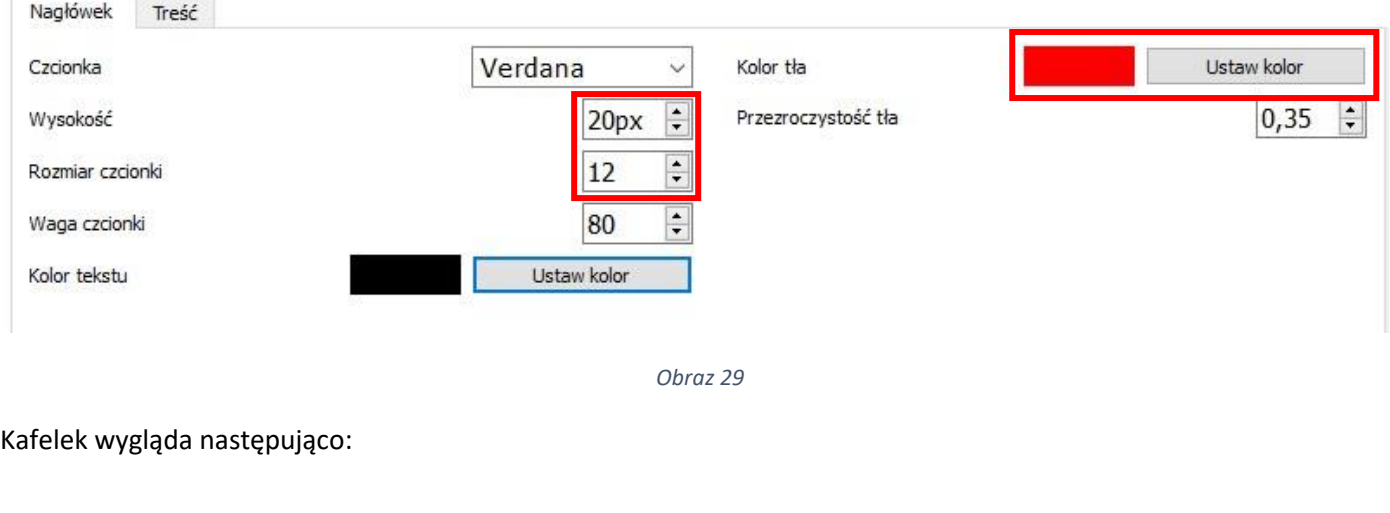

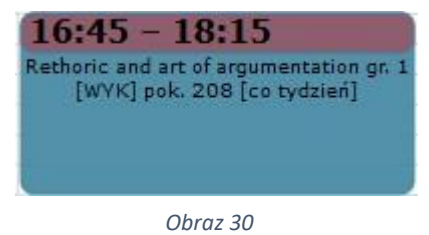

\_\_\_\_\_\_\_\_\_\_\_\_\_\_\_\_\_\_\_\_\_\_\_\_\_\_\_\_\_\_\_\_\_\_\_\_\_\_\_\_\_\_\_\_\_\_\_\_\_\_\_\_\_\_\_\_\_\_\_\_\_\_\_\_\_\_\_\_\_\_\_\_\_\_\_

Zatem zmiany zostały dokonane na poziomie nagłówka kafelka.

Po kliknięciu na zakładkę **Treść** okno konfiguracyjne będzie wyglądało następująco:

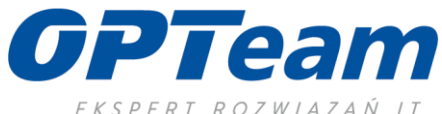

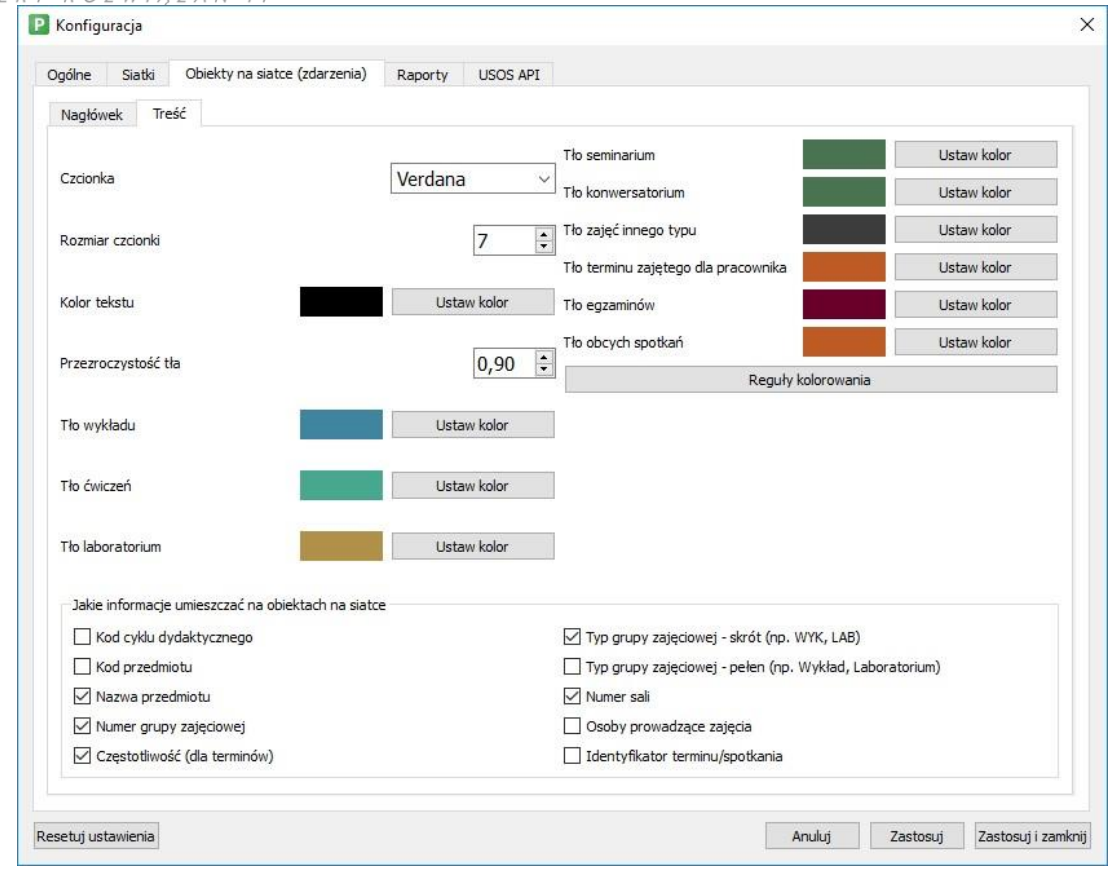

*Obraz 31* 

Jak widać na powyższym oknie możemy zmieniać kolorystykę tła kafelków w zależności od formy przedmiotu. Inny kolor dla wykładów, inny dla ćwiczeń itp… Jest możliwa również zmiana czcionki oraz jej rozmiaru. Dodatkowo w dolnej części okna można zaznaczyć, które informacje mają wyświetlić się w kafelku.

Dla przykładu zmienimy rozmiar czcionki na 12 oraz tło wykładu na pomarańczowy:

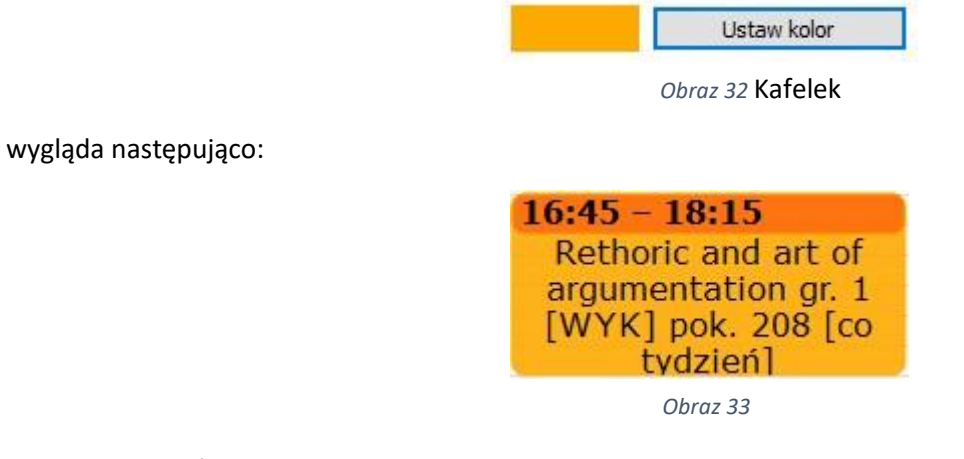

Warto zaznaczyć, że zmiany te dokonywane są lokalnie, w aplikacji użytkownika. Pozostali użytkownicy, o ile nie zmienią swoich konfiguracji mają wygląd standardowy kafelków.

\_\_\_\_\_\_\_\_\_\_\_\_\_\_\_\_\_\_\_\_\_\_\_\_\_\_\_\_\_\_\_\_\_\_\_\_\_\_\_\_\_\_\_\_\_\_\_\_\_\_\_\_\_\_\_\_\_\_\_\_\_\_\_\_\_\_\_\_\_\_\_\_\_\_\_

Widok kompletnego planu po takich zmianach wygląda następująco:

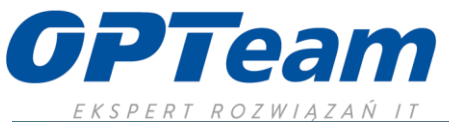

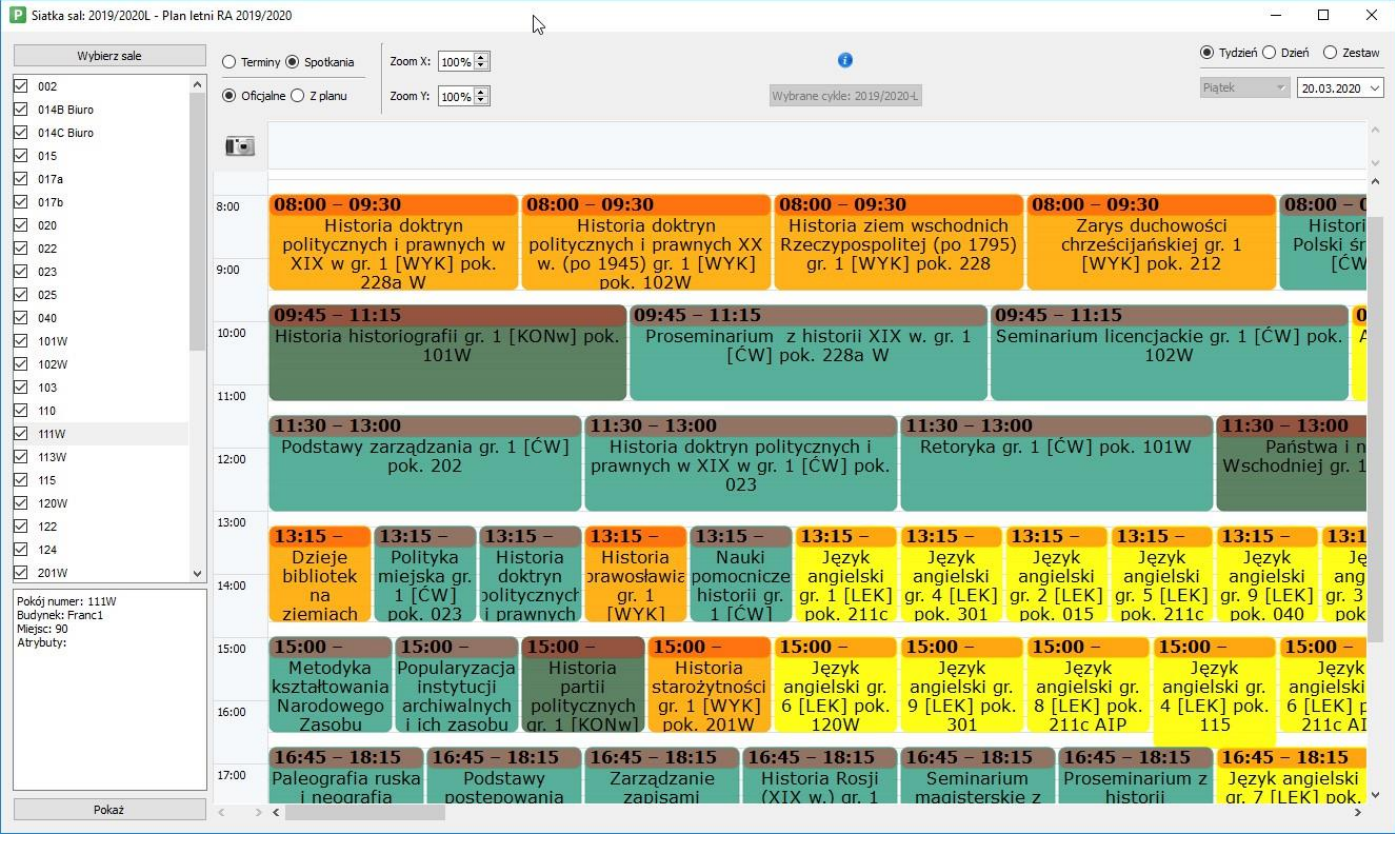

*Obraz 10* 

\_\_\_\_\_\_\_\_\_\_\_\_\_\_\_\_\_\_\_\_\_\_\_\_\_\_\_\_\_\_\_\_\_\_\_\_\_\_\_\_\_\_\_\_\_\_\_\_\_\_\_\_\_\_\_\_\_\_\_\_\_\_\_\_\_\_\_\_\_\_\_\_\_\_\_

Proszę zauważyć, że na powyższym obrazie zajęcia lektoratowe wyświetlone są żółtymi kafelkami (a nie ma możliwości ustawienia kolorów dla lektoratów, ponieważ w USOSie funkcjonują one jako zwykłe przedmioty).

Otóż w Planiście jest możliwość ustalenia reguły kolorowania. Uruchamia się ją w oknie:

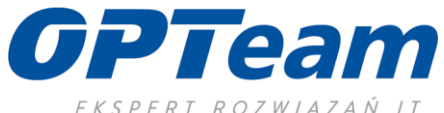

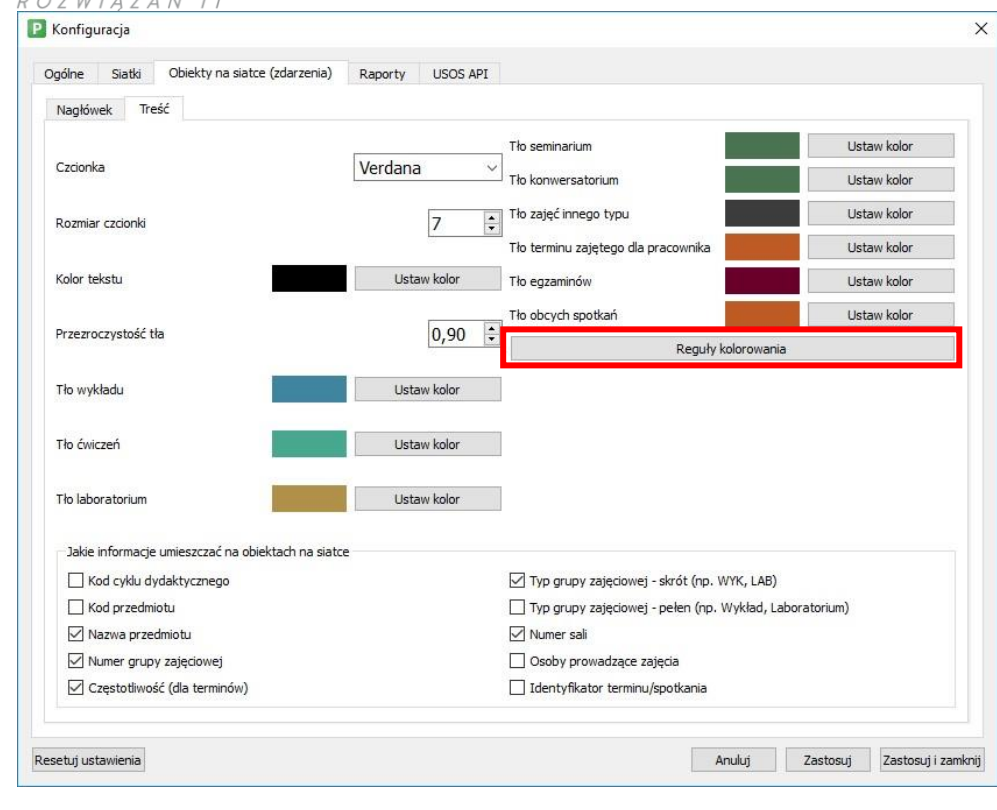

*Obraz 11*

W widoku powyższego okna należy kliknąć przycisk .

```
Otworzy się okno:
```
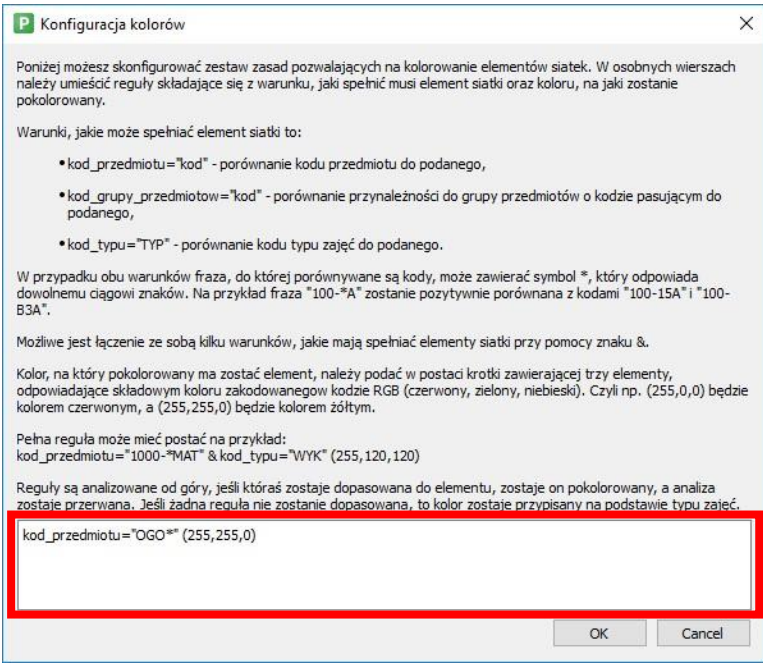

*Obraz 12* 

W białym polu należy wpisać formułę określającą sposób kodowania. W tym oknie sposób wpisywania formuły jest dosyć szczegółowo opisany.

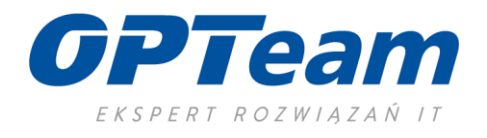

Można użyć oddzielnego kolorowania dla przedmiotów o danym kodowaniu, jak np. w tym przypadku – ustalono regułę kolorowania dla wszystkich przedmiotów z przedrostkiem "OGO" i kolorze o składowych RGB (255, 255, 0). Jak uzyskać kod RGB koloru można znaleźć na stronie [https://www.rapidtables.com/web/color/RGB\\_Color.html](https://www.rapidtables.com/web/color/RGB_Color.html) .

Jest również możliwość ustalenia reguły kolorowania dla grup przedmiotów, uprzednio utworzonej w USOSie.

Stosowanie własnych definicji kolorowania znacznie ułatwia pracę w aplikacji Planista i umożliwia bardziej przejrzyste wyświetlenie informacji.